# **NÁVOD K OBSLUZE**

**Zkrácený český návod** 

# **Kalkulačka pro vědecko-technické výpočty**

# **"CASIO FX-115MS"**

**Obj. č.: 77 31 27** 

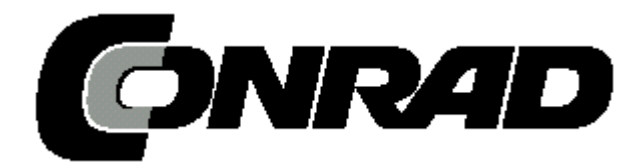

**Obsah**

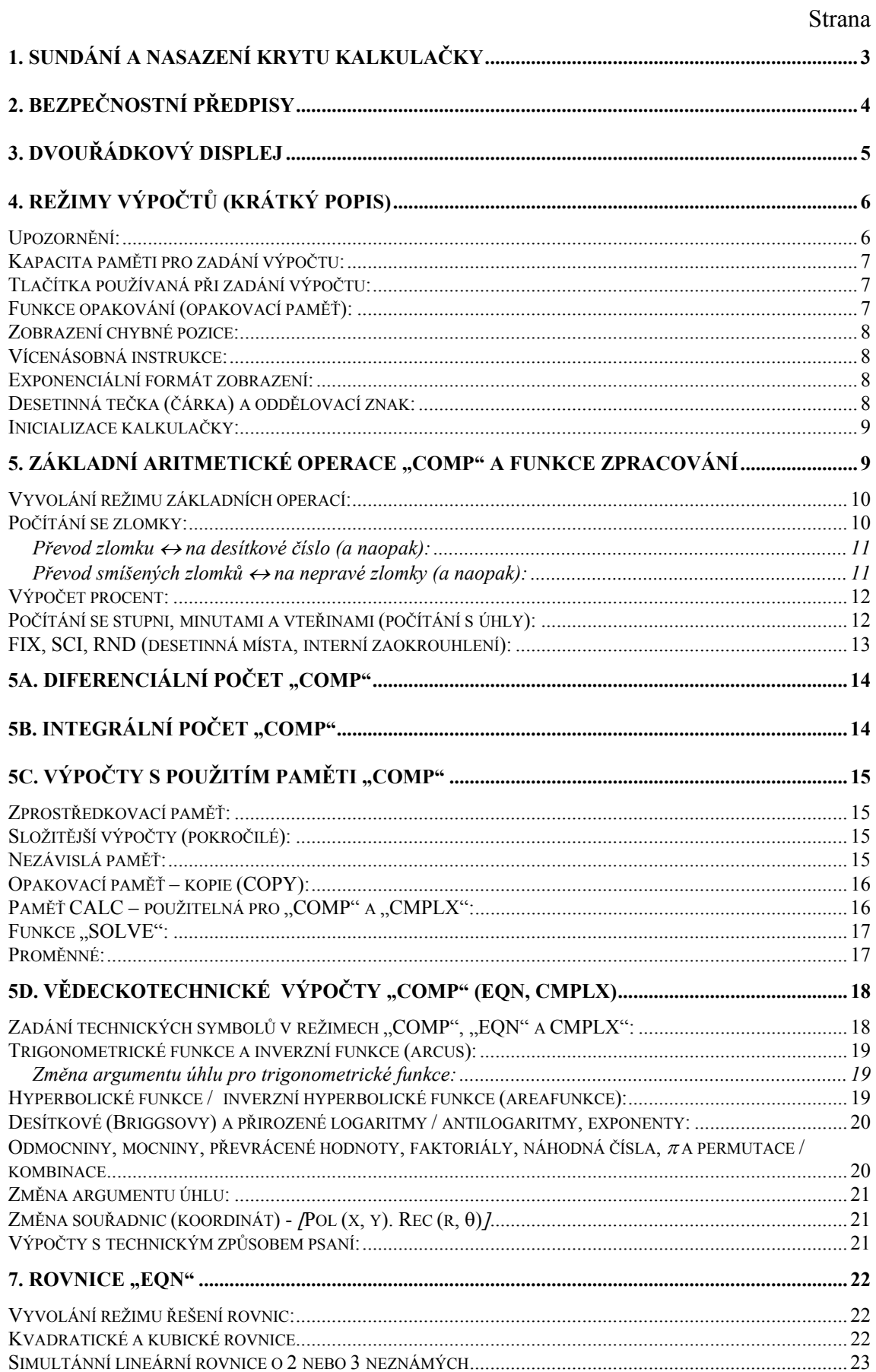

<span id="page-2-0"></span>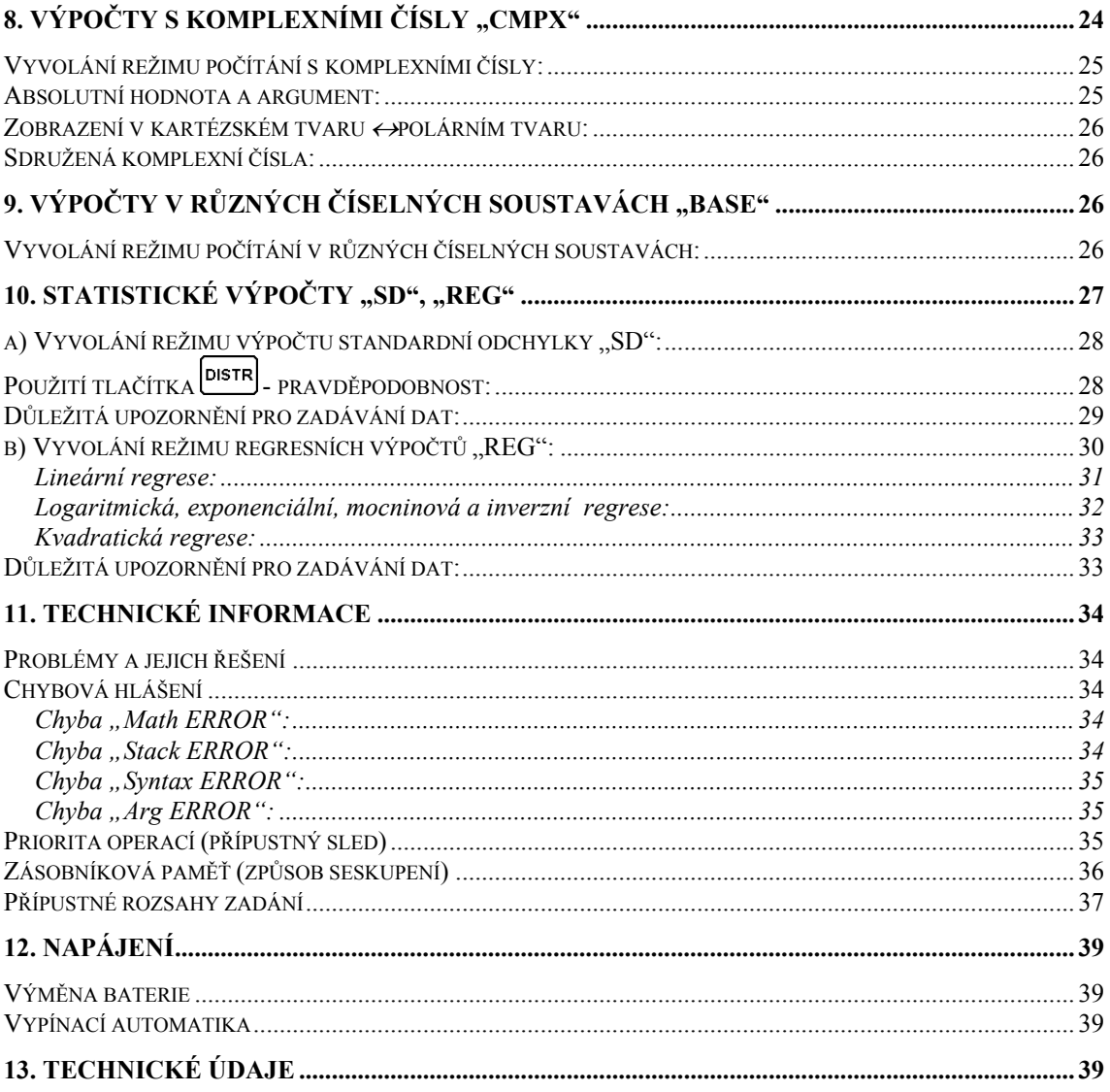

# 1. Sundání a nasazení krytu kalkulačky

<span id="page-3-0"></span>• Než začnete pracovat ...... **0** 

Podržte kryt podle vyobrazení a vysuňte kalkulačku z krytu.

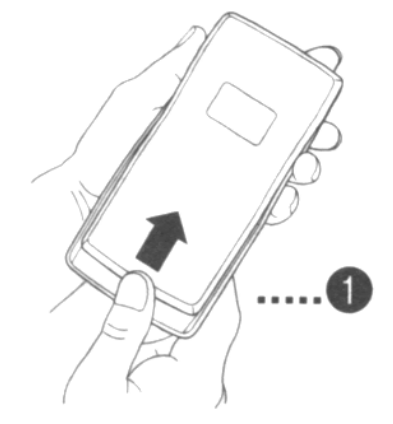

#### • **Po skončení práce s kalkulačkou ……** o

Podržte kryt podle vyobrazení a zasuňte kalkulačku do krytu.

• Kalkulačku zasunujte do krytu pouze koncem klávesnice. Nikdy do krytu nezasunujte kalkulačku stranou s displejem.

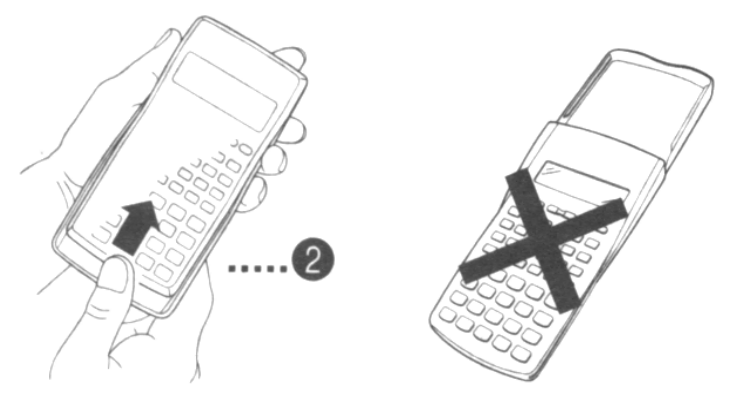

# **2. Bezpečnostní předpisy**

Dříve než začnete kalkulačku používat, přečtěte si prosím následující pokyny:

#### <span id="page-4-0"></span>**Baterie, manipulace s kalkulačkou, čištění:**

- Baterie po vyndání z kalkulačky skladujte na bezpečném místě, aby se nedostaly do dětských rukou. Děti by je mohly spolknout.
- Nikdy baterie nedobíjejte, nerozebírejte a nezkratujte. Baterie nevystavujte působení přímého tepla a nelikvidujte je spálením.
- Nesprávná manipulace může způsobit vytečení elektrolytu z baterií, který může poškodit blíže uložené předměty nebo způsobit poleptání pokožky.
- Při vkládání baterie do kalkulačky dodržte její správnou polaritu " $+$ " a " $-$ ".
- K napájení používejte pouze předepsanou baterii (viz " Technické údaje").
- Vybité baterie nepatří do domovního odpadu. Vybité baterie jsou zvláštním odpadem a musí být s nimi zacházeno tak, aby nedošlo k poškození životního prostředí. K těmto účelům slouží speciální sběrné nádoby v prodejnách s elektrospotřebiči nebo ve sběrných surovinách.
- Před prvním použití kalkulačky stiskněte tlačítko (klávesu)  $\sqrt{\omega}$ .
- Proveďte výměnu vložené baterie každé 3 roky (i když bude kalkulačka normálně pracovat). Nižší napájecí napětí může způsobit poškození nebo ztrátu obsahu paměti. Vyhotovte si pro jistotu písemné kopie všech důležitých dat.
- Nevystavujte přístroj extrémním teplotám (při používání i při skladování). Příliš nízké teploty mohou způsobit úplné vypadnutí zobrazení na displeji a zkrácení životnosti baterií. Kalkulačku nevystavujte přímému slunečnímu záření, neprovádějte s ní výpočty poblíž tepelných zdrojů (topení). Příliš vysoké teploty mohou způsobit deformaci pouzdra kalkulačky a poškození vnitřního zapojení.
- Kalkulačku rovněž nevystavujte přílišné vlhkosti (chraňte ji před stříkající vodou) a působením prachu.
- Nenoste kalkulačku nikdy v kapsách u kalhot, kde by mohlo dojít k její deformaci.
- Přístroj nikdy nerozebírejte.
- Na klávesy (tlačítka) kalkulačky netlačte nikdy propisovačkou nebo předměty s ostrými hroty.
- K čištění přístroje (pouzdra) používejte pouze suchý a měkký hadřík. Příliš znečištěnou kalkulačku můžete vyčistit (otřít) hadříkem navlhčeným slabým mýdlovým roztokem. Nikdy nepoužívejte k čištění žádná rozpouštědla (benzín), mohli byste takto smazat popisy na kalkulačce.

# **3. Dvouřádkový displej**

$$
\overline{34354398}
$$

<span id="page-5-0"></span>Dvouřádkový displej počítačky umožňuje současné zobrazení (zadání) výpočtu (výrazu) a výsledku. Horní řádek představuje zadání výpočtu (rovnice, výrazu), dolní řádek pak výsledek výpočtu. Oddělovací znak ("**,**") následuje vždy po třech číslicích zprava po desetinné tečce (pokud bude výsledek větší než "999"). Tento oddělovací znak můžete změnit na "**.**" a desetinnou tečku na desetinnou čáku – viz kapitola "*Desetinná tečka (čárka) a oddělovací znak:*"

# **4. Režimy výpočtů (krátký popis)**

Dříve než začnete používat kalkulačku k výpočtům, musíte zvolit (vyvolat) odpovídající režim (způsob) výpočtu – viz následující tabulka.

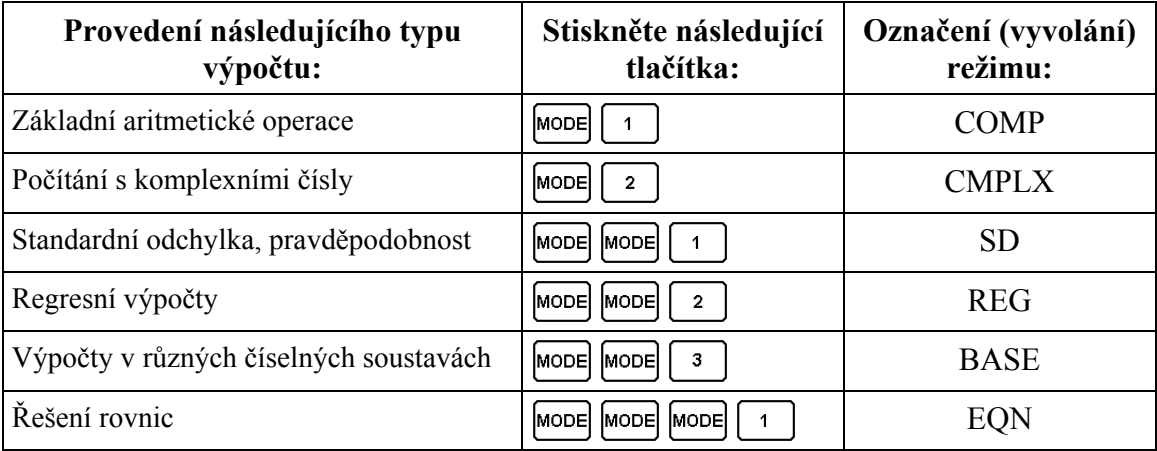

• Pokud stisknete tlačítko  $\frac{1}{2}$  vícekrát (> 3 x), zobrazí se na displeji doplňující nastavení. Tato zobrazení se objeví, pokud budete chtít změnit nastavení kalkulačky.

#### **Upozornění:**

• Návrat ke standardnímu nastavení kalkulačky (počáteční nastavení) provedete stisknutím tlačítek  $\frac{\text{SHIFT}}{\text{CLR}}$   $\boxed{2}$  (Mode)  $\boxed{=}$ .

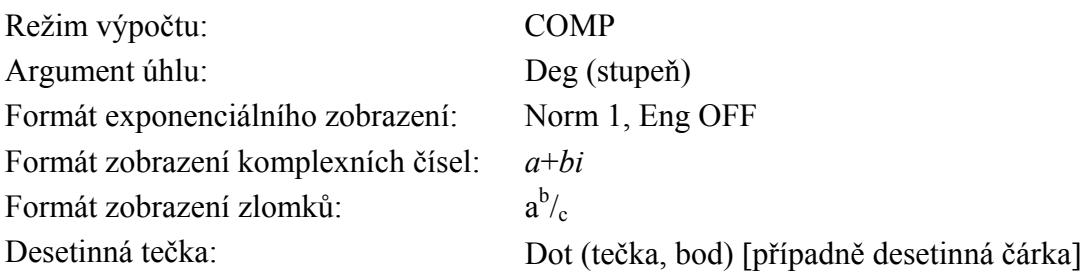

• Režim způsobu výpočtu je zobrazen v horní části displeje s výjimkou zobrazení "BASE" [výpočty v dvojkové, osmičkové, hexadecimální (šestnáctkové), jakož i decimální soustavě]. Tento režim je zobrazen v exponenciální části displeje.

- <span id="page-6-0"></span>• Technické symboly se nezobrazují, je-li kalkulačka přepnuta do režimu "**BASE**".
- Je-li kalkulačka přepnuta do režimu "**BASE**", nelze provést změnu argumentu úhlu nebo formátu zobrazení (**Disp**).
- Režimy **COMP**, **CMPLX**, **SD** a **REG** mohou být použity v kombinaci s nastavením argumentu úhlu.
- Zkontrolujte při vyvolání příslušného režimu (**SD**, **REG**, **COMP**, **CMPLX**) nastavení argumentu úhlu [**Deg** (šedesátinný stupeň), **Rad** (radián, oblouková míra úhlu), **Gra** (grad, nový stupeň, setinný stupeň], dříve než zadáte výpočet.

### **Kapacita paměti pro zadání výpočtu:**

- Kapacita paměti pro zadání výpočtu je dimenzovaná na 79 kroků (každé stisknutí tlačítka s číslicí nebo tlačítka s aritmetickou operací  $\begin{bmatrix} + \\ - \end{bmatrix}$ ,  $\begin{bmatrix} x \\ y \end{bmatrix}$  nebo  $\begin{bmatrix} + \\ - \end{bmatrix}$ znamená jeden krok). Stisknutí tlačítka **SHIFT** nebo **ALPHA** nepředstavuje žádný krok. Stisknutí tlačítek **SHIFT**  $\boxed{\sqrt[3]{}}$  znamená tedy pouze jeden krok.
- Po zadání 73. kroku se změní kurzor na displeji ze zobrazení "-" na zobrazení " $\blacksquare$ ", což představuje upozornění na brzké vyčerpání kapacity paměti. Zadání s více než 79 kroky musíte rozdělit na několik dílčích výpočtů.
- Po stisknutí tlačítka  $\begin{bmatrix} \Delta n_B \\ \Delta n_B \end{bmatrix}$  můžete na displeji zobrazit naposledy vypočítaný výsledek, který můžete dále použít pro další výpočty. Další podrobnosti k použití tohoto tlačítka naleznete v kapitole "Vyvolání zobrazení výsledku z paměti".

#### **Tlačítka používaná při zadání výpočtu:**

- Tlačítka  $\Box$  Posun kurzoru vlevo nebo vpravo na požadované místo
- Tlačítko <sup>DEL</sup>: Vymazání znaku (číslice) na místě, kde se nachází kurzor.
- $T$ lačítka  $\overline{s}$ <sub>HIFT</sub> +  $\overline{s}$  (Nožení (změna) znaku (číslice) na místě, kde se nachází kurzor pro vložení znaků ... K normálnímu kurzoru se vrátíte opětovným stisknutím těchto tlačítek  $\left[\frac{\text{SHIFT}}{\text{N}}\right]$  nebo tlačítka  $\left[\frac{\text{S}}{\text{S}}\right]$

#### **Funkce opakování (opakovací paměť):**

- Při každém provádění výpočtu uloží funkce opakování do paměti vzorec výpočtu s jeho výsledkem. Stisknutím tlačítka  $\Box$  zobrazíte vzorec a výsledek naposledy provedeného výpočtu. Dalším tisknutím tlačítka  $\Box$  můžete po krocích přepínat (zobrazovat) již provedené výpočty (od nejnovějšího k nejstaršímu).
- Tisknutím tlačítka  $\Box$  nebo  $\Box$  můžete provádět na displeji editování zobrazeného výpočtu z opakovací paměti.
- Stisknete-li opakovaně tlačítko **de** nebo **bezprostředně po provedení** (ukončení) výpočtu můžete provést editování celého výpočtu.
- Stisknutí tlačítka <sup>AC</sup> nevymaže opakovací paměť, takže i po stisknutí tohoto tlačítka lze vyvolat zobrazení posledního výpočtu.
- <span id="page-7-0"></span>• Kapacita opakovací paměti 128 byte je určena jak pro ukládání výrazů, tak i pro ukládání výsledků.
- Opakovací paměť lze vymazat následujícími způsoby: Stisknutím tlačítka  $\lfloor$ <sup>on</sup> inicializací režimů a nastavení stisknutím tlačítek  $\boxed{\text{Suff}}$  $\boxed{2}$  (Mode)  $\boxed{=}$ . přepnutím režimu (způsobu) výpočtu na jiný režim (způsob) výpočtu, vypnutím kalkulačky.

#### **Zobrazení chybné pozice:**

Stisknutím tlačítka  $\Box$  nebo  $\Box$  po vzniku chyby můžete zobrazit chybný výpočet, kurzor bude stát na místě, kde se vyskytla chyba.

#### **Vícenásobná instrukce:**

Vícenásobná instrukce představuje výraz (vzorec), který se skládá ze dvou nebo více vzorců, které jsou svázány (odděleny) dvojtečkou ..:".

• Příklad: Sečtení  $2 + 3$  a vynásobení výsledku 4:

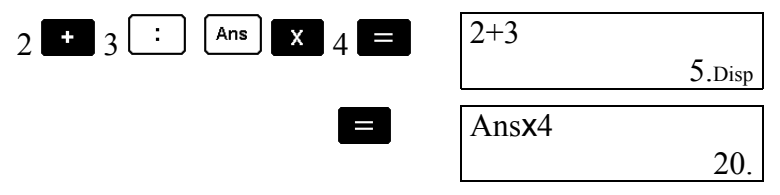

#### **Exponenciální formát zobrazení:**

Na displeji kalkulačky lze zobrazit číslo s 10 místy. Vyšší hodnoty se zobrazí automaticky v exponenciálním formátu. V případě desítkové soustavy s desetinnou tečkou (či čárkou) můžete zvolit 2 formáty zobrazení.

• Změnu exponenciálního formátu zobrazení provedete opakovaným tisknutím tlačítka MODE tak dlouho, dokud se na displeji kalkulačky neobjeví následující zobrazení:

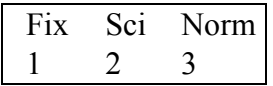

- Stiskněte tlačítko  $\begin{bmatrix} 3 \end{bmatrix}$ . Po zobrazení následující volby stiskněte tlačítko  $\begin{bmatrix} 1 \end{bmatrix}$ nebo pro výběr zobrazení "Norm 1" nebo "Norm 2" (všechny příklady uvedené v tomto návodu k obsluze používají zobrazení formátu "Norm 1").
- **Norm 1**

Po volbě "Norm 1" se použije automaticky exponenciální zobrazení pro celočíselné hodnoty s více než 10 místy a pro decimální hodnoty s více než 2 desetinnými místy.

#### • **Norm 2**

Po volbě "Norm 2" se použije automaticky exponenciální zobrazení pro celočíselné hodnoty s více než 10 místy a pro decimální hodnoty s více než 9 desetinnými místy.

#### **Desetinná tečka (čárka) a oddělovací znak:**

Chcete-li specifikovat desetinnou tečku a oddělovací znak použijte menu nastavení "Disp"

<span id="page-8-0"></span>• Opakovaným tisknutím tlačítka MODE nastavte na displeji kalkulačky následující zobrazení:

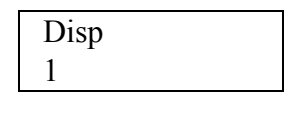

- Stiskněte  $\boxed{1}$   $\boxed{\triangleright}$   $\boxed{\triangleright}$ , na displeji se objeví nabídka nastavení.
- Stiskněte  $\boxed{1}$  = "Dot", desetinná tečka, čárka jako oddělovací znak nebo
- stiskněte  $\lfloor 2 \rfloor$  = "Comma", desetinná čárka místo tečky a tečka jako oddělovací znak.

### **Inicializace kalkulačky:**

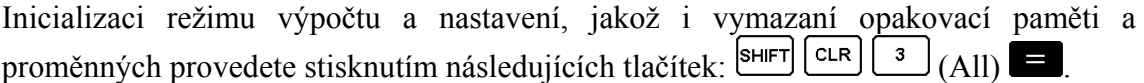

\* All = úplné vymazání

# **5. Základní aritmetické operace "COMP" a funkce zpracování**

#### <span id="page-9-0"></span>**Vyvolání režimu základních operací:**

Tento režim výpočtů vyvoláte stisknutím tlačítek **MODE** <sup>1</sup>

- Záporné hodnoty musejí být uzavřeny v závorkách:  $\sin$  - 1,23  $\rightarrow$   $\sin$  (  $\left(\begin{array}{c} \cos \theta \\ \cos \theta \end{array}\right)$  1.23  $\Box$ )
- Záporný exponent nemusí být uzavřen v závorkách:  $\sin 234 \times 10^{-5}$   $\rightarrow \sqrt{\sin 234 (\left( -\right) \sqrt{\frac{\text{exp}}{5}})}$
- **Příklad 1:**  $3 \times (5 \times 10^{-9}) = 1.5 \times 10^{-8}$

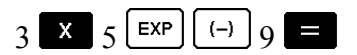

• **Příklad 2:**  $5 \times (9 + 7) = 80$ 

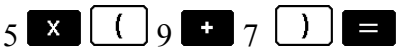

• Můžete vynechat všechny závorkové operace  $(\Box)$ ) před tlačítkem  $\Box$ .

#### **Počítání se zlomky:**

Hodnoty zlomků se zobrazí automaticky v decimálním formátu, jestliže součet míst hodnoty zlomku (celé číslo + čitatel + jmenovatel + oddělovací znak) překročí 10.

- **Příklad 1:**   $\frac{2}{3} + \frac{1}{5} = \frac{13}{15}$  $2 \left[ \frac{a^{b}}{c} \right]$  3 **1**  $\left[ \frac{a^{b}}{c} \right]$  5 **1**  $\left[ \frac{a^{b}}{c} \right]$  5 **1**  $\left[ \frac{a^{b}}{c} \right]$  5 **1**  $\left[ \frac{a^{b}}{c} \right]$  5 **1**  $\left[ \frac{a^{b}}{c} \right]$  5 **1**  $\left[ \frac{a^{b}}{c} \right]$  5 **1**  $\left[ \frac{a^{b}}{c} \right]$  5 **1**  $\left[ \frac{a^{b}}{c} \right]$  5 • **Příklad 2:**   $3\frac{1}{4} + 1\frac{2}{3} = 4\frac{11}{12}$  $3 \left[ \frac{a^{b}l_{e}}{1} \right] \left[ \frac{a^{b}l_{e}}{2} \right] 4 \left[ \frac{a^{b}l_{e}}{2} \right] \left[ \frac{a^{b}l_{e}}{2} \right] 3 \left[ \frac{a^{b}l_{e}}{2} \right] 3 \left[ \frac{a^{b}l_{e}}{2} \right] 4 \left[ \frac{1}{2} \left[ \frac{1}{2} \right] \right]$ • **Příklad 3:**   $\frac{2}{4} = \frac{1}{2}$   $2^{\frac{a^{b}k}{a^{b}}}4$ • **Příklad 3:**   $\frac{1}{2}$  + 1,6 = 2,1 1  $\frac{a^{b}k}{2}$  2  $\frac{a^{b}k}{1.6}$
- Výsledky smíšených výpočtů se zlomky a čísly jsou zobrazeny vždy v decimálním (desítkovém) formátu.

#### <span id="page-10-0"></span>**Převod zlomku** ↔ **na desítkové číslo (a naopak):**

• **Příklad 1:** 

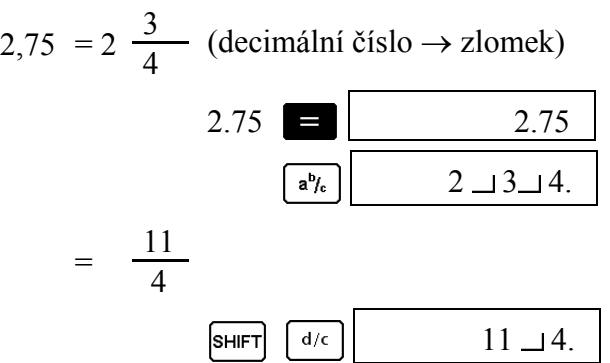

• **Příklad 2:** 

1 2  $\leftrightarrow$  0,5 (zlomek  $\leftrightarrow$  decimální číslo)  $1 \begin{array}{|c|c|c|c|c|} \hline a^{b}l_{c} & 2 & \hline \end{array}$  1 1 2.

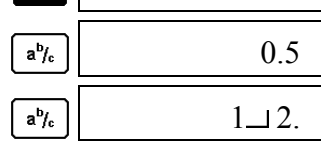

**Převod smíšených zlomků** ↔ **na nepravé zlomky (a naopak):** 

• **Příklad 1:** 

$$
1\frac{2}{3} \leftrightarrow \frac{5}{3}
$$

$$
\begin{array}{c|c|c|c|c} 1 & \boxed{a^{b} / c} & 2 & \boxed{a^{b} / c} & 3 & \boxed{ } & & \boxed{1 \sqcup 2 \sqcup 3} \,. \\ & & & & \boxed{\text{SHIFT} & d/c} & & & \boxed{5 \sqcup 3} \,. \\ & & & & & \boxed{\text{SHIFT} & d/c} & & \boxed{1 \sqcup 2 \sqcup 3} \,. \end{array}
$$

- Za účelem specifikace formátu zobrazení můžete použít nastavení zobrazení displeje (Disp), bude-li výsledek výpočtu zlomku vyšší než 1.
- Za tímto účelem tiskněte opakovaně tlačítko  $\overline{\text{MoDE}}$ , dokud se na displeji kalkulačky neobjeví následující zobrazení:

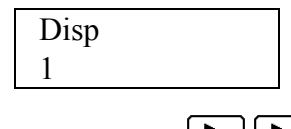

- Proveďte zobrazení nastavení  $\boxed{\blacktriangleright}$   $\boxed{\blacktriangleright}$
- Stiskněte tlačítko  $\begin{bmatrix} 1 \end{bmatrix}$ , které odpovídá zobrazení smíšeného zlomku (a  $\binom{b}{c}$ ) nebo tlačítko  $\left[ \frac{2}{\epsilon} \right]$ , které odpovídá zobrazení nepravého zlomku (d/c).
- V případě že se pokusíte o zadání smíšeného zlomku během formátu zobrazení "d/c", nastane chyba.

<span id="page-11-0"></span>**Výpočet procent:** 

**Příklad 1:** 12 % z 1500 (*180*)  $1500$   $X$   $12$   $S$   $H$   $F$   $T$   $V_6$ 

**Příklad 2:** Kolik procent je 660 z 880? (*75 %*)  $660 = 880$  SHIFT  $\frac{96}{8}$ 

**Příklad 3:** 2500 zvýšeno o 15 % (*2875*)  $2500$   $x$   $15$   $\text{SHIFT}$  $\%$ 

**Příklad 4:** 3500 sníženo o 25 % (*2625*) 3500  $\overline{X}$  25  $\overline{SHIFT}$   $\sqrt[9]{\frac{9}{25}}$ 

**Příklad 5:** Jestliže má být přidáno ke zkušebnímu vzorku 300 gramů, který měl původní hmotnost 500 gramů, jaká bude procentuální přírůstek hmotnosti? (*160 %*) 300 **500** SHIFT  $\sqrt{\frac{6}{5}}$ 

**Příklad 6:** Jestliže se zvýší teplota ze 40 °C na 46 °C, kolik procent činí zvýšení teploty? A kolik procent bude činit přírůstek teploty po jejím zvýšení na 48 °C? (*15 %*, *20 %*)

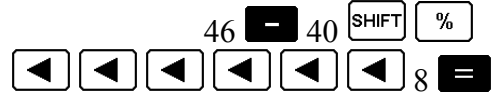

# **Počítání se stupni, minutami a vteřinami (počítání s úhly):**

• **Příklad 1:** Převod decimální hodnoty 2,258 do šedesátinné úhlové míry a naopak.

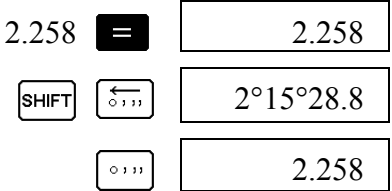

• **Příklad 2:** Proveďte následující výpočet: 12°34'56" x 3,45.

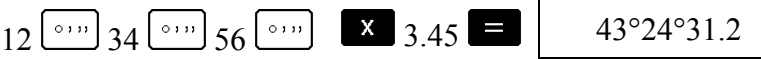

#### <span id="page-12-0"></span>**FIX, SCI, RND (desetinná místa, interní zaokrouhlení):**

• Nastavení počtu aktuálních desetinných míst, počtu řádově nejvyšších platných míst a změnu na exponenciální formát zobrazení (viz kapitola "*Exponenciální formát*  zobrazení:") provedete opakovaným tisknutím tlačítka **kologicka** tak dlouho, dokud se na displeji kalkulačky neobjeví následující zobrazení:

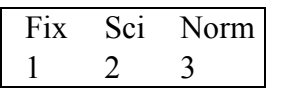

Podle toho, jakou chcete provést změnu, stiskněte tlačítko  $\boxed{1}$ ,  $\boxed{2}$  nebo  $\boxed{3}$ . (Fix): počet desetinných míst  $\mathbf{1}$ 

 (Sci): počet řádově nejvyšších platných míst  $\overline{2}$ 

 $\frac{3}{2}$ (Norm): exponenciální formát zobrazení (viz výše)

• **Příklad 1:** 200 ÷ 7 x 14 =

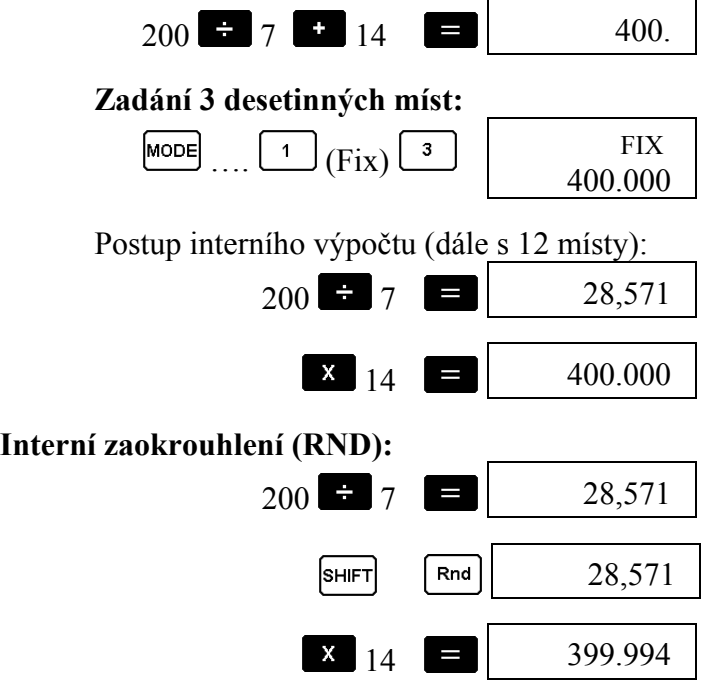

• Specifikaci počtu desetinných míst zrušíte následujícím způsobem:

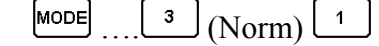

• **Příklad 2:** Zadání počtu řádově nejvyšších platných míst: 1 ÷ 3, přičemž u výsledku jsou požadovány 2 řádově platná místa (Sci 2)

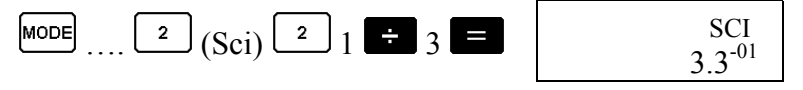

• Specifikaci počtu řádově platných míst zrušíte následujícím způsobem:  $\begin{bmatrix} \text{MoDE} \\ \text{MeV} \end{bmatrix}$  (Norm)  $\begin{bmatrix} 1 \end{bmatrix}$ 

# **5a. Diferenciální počet "COMP"**

#### <span id="page-13-0"></span>**Vyvolání režimu (stejné jako předchozí):**

Tento režim výpočtů vyvoláte stisknutím tlačítek **MODE** 1

• Pro zadání diferenciálního výrazu (výpočtu derivace) jsou důležité 3 údaje: funkce s proměnnou *x*, bod (*a*), pro který se vypočítává hodnota (koeficient) derivace a změna *x* (∆*x*).

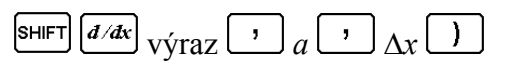

• **Příklad:** Vypočtěte hodnotu derivace v bodě **x = 2** funkce *y = 3x – 5x +2*: (výsledek = *7*)

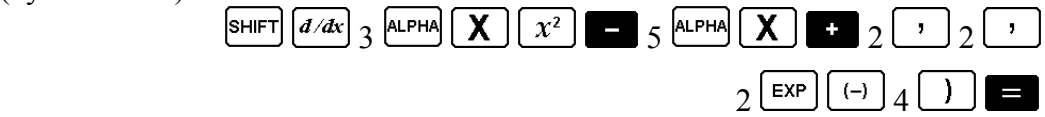

- Zadání ∆*x* můžete vynechat (pokud si to budete přát). Kalkulačka dosadí automaticky vhodnou hodnotu ∆*x*, pokud ji nezadáte.
- Diskontinuální body a extrémní změny v hodnotě *x* mohou způsobit nepřesné výsledky nebo chyby.

# **5b. Integrální počet "COMP"**

#### **Vyvolání režimu (stejné jako předchozí):**

Tento režim výpočtů vyvoláte stisknutím tlačítek **MODE** 

• Pro zadání integrálu jsou důležité 4 údaje: funkce s proměnnými *x*, *a* a *b*, které definují integrál, a hodnota *n*, která odpovídá počtu rozčlenění na dílčí úseky (ekvivalent k  $N = 2^n$ ) pro integraci s použitím Simpsonova pravidla rozkladu, kterým se vypočítává hodnota (koeficient) derivace a změna *x* (∆*x*).

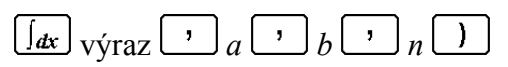

- **Příklad:**
	- $(2x^2 + 3x + 8)$  dx = **150,6666667**

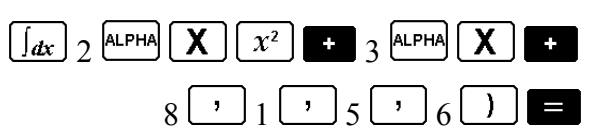

#### **Upozornění!**

- Pro specifikaci počtu rozčlenění na dílčí úseky můžete použít celé číslo od 1 do 9 nebo toto zadání můžete vynechat (pokud si to budete přát).
- Výpočet integrálu může trvat poněkud déle.
- Během interního výpočtu integrálu dojde k vymazání zobrazeného obsahu.

# **5c. Výpočty s použitím paměti "COMP"**

#### <span id="page-14-0"></span>**Vyvolání režimu (stejné jako předchozí):**

Tento režim výpočtů vyvoláte stisknutím tlačítek **MODE** 

# **Zprostředkovací paměť:**

- Stisknete-li tlačítko **po zadání hodnoty nebo výrazu (početního úkonu)**, uloží se vypočítaný výsledek automaticky do zprostředkovací paměti a provede se aktualizace jejího obsahu.
- Dodatečně po použití tlačítka  $\blacksquare$  dojde k aktualizaci zprostředkovací paměti po stisknutí tlačítek  $\overline{\phantom{a}}^{SHIFT}$   $\overline{\phantom{a}}^{W}$ ,  $\overline{\phantom{a}}^{SHIFT}$   $\overline{\phantom{a}}^{M}$  nebo  $\overline{\phantom{a}}^{SHIFT}$   $\overline{\phantom{a}}^{STO}$  ve spojení s některým písmenem " $\mathbf{A}$  až  $\mathbf{F}$ ", " $\mathbf{M}$ ", " $\mathbf{X}$ " nebo " $\mathbf{Y}$ ".
- Obsah zprostředkovací paměti můžete vyvolat (zobrazit na displeji kalkulačky) stisknutím tlačítka  $\lfloor \frac{\text{Ans}}{\text{Ans}} \rfloor$
- Do této paměti lze uložit 12 míst mantisy a 2 místa pro exponent.
- K aktualizaci zprostředkovací paměti nedojde, jestliže dojde k chybě při zadání operací a výpočtů.

# **Složitější výpočty (pokročilé):**

- Výsledek výpočtu vyvolaný stisknutím tlačítka  $\blacksquare$  můžete použít pro další (následující výpočet).
- Výsledek výpočtu lze použít i pro následující funkce:  $x^2$ ,  $x^3$ ,  $x^{-1}$ , x!, jakož i ve spojení s: "+", "+", "<sup>^</sup>(x<sup>y</sup>)", "\* $\sqrt{r}$ ", "x", "*n*Pr", "*nC*r" a "° <sup>, ""</sup>.

# **Nezávislá paměť:**

- Hodnoty můžete zadat přímo do paměti, můžete je do paměti přičíst nebo z paměti odečíst. Tato nezávislá paměť se používá především pro výpočet kumulativních součtů.
- Nezávislá paměť využívá stejnou oblast paměti jako variabilní paměť "M".
- Vymazání nezávislé paměti (M) provedete stisknutím  $\begin{bmatrix} 0 \end{bmatrix}$  SHIFT  $\begin{bmatrix}$  sto)  $\begin{bmatrix} M \end{bmatrix}$
- **Příklad:**

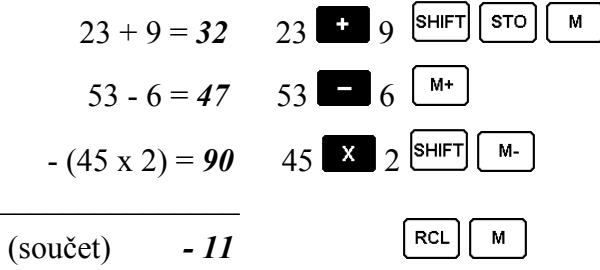

#### <span id="page-15-0"></span>**Opakovací paměť – kopie (COPY):**

Pomocí opakovací kopie můžete vyvolat z opakovací paměti více výrazů a spojit je na displeji do vícenásobné operace (instrukce).

#### • **Příklad:**

```
1 + 12 + 23 + 34 + 45 + 56 + 6Vícenásobná instrukce (operace): 4 + 4:5 + 5:6 + 6K zobrazení výrazu použijte tlačítka \Box a \Box.
Dále stiskněte tlačítka SHIFT
```
- Výrazy (jednotlivé početní úkony) můžete též zpracovat na displeji a provést jiné operace s vícenásobnými instrukcemi. Další informace – viz kapitola "*Vícenásobná instrukce:*".
- V opakovací paměti budou zkopírovány pouze výrazy, které začínají právě zobrazeným výrazem a končí posledním výrazem. Vše, co se nachází před zobrazeným výrazem, nebude zkopírováno.

### Paměť CALC – použitelná pro "COMP" a "CMPLX":

- Paměť CALC Vám umožní dočasné uložení matematického výrazu, který budete dále častěji používat s různými hodnotami. Jakmile uložíte výraz do paměti, můžete jej znovu vzvolat, zadat variabilní proměnné a provést rychle a jednoduše výpočet (zobrazit výsledek).
- Do této paměti můžete uložit jeden samostatný matematický výraz až se 79 jednotlivými kroky. Paměť CALC můžete použít pouze v režimu výpočtu "COMP" a CMPLX".
- **Příklad:** Výpočet výsledku " $Y = X^2 + 3X 12$ ", bude-li " $X = 7$  (výsledek: 58)" nebo  $X = 8$  (výsledek: 76)<sup>".</sup>

Proveďte zadání funkce:

 $\left[\frac{CALC}{2}\right]$ 

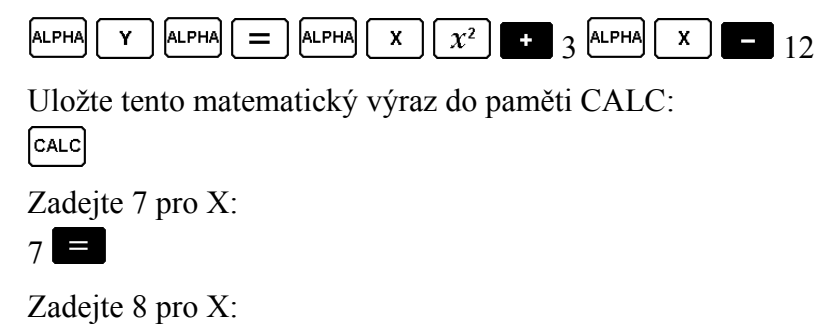

• Dejte prosím pozor nato, že dojde k vymazání uloženého výrazu, jestliže zadáte jinou operaci, přepnete-li počítačku do jiného režimu výpočtu nebo jestliže ji vypnete.

#### <span id="page-16-0"></span>**Funkce "SOLVE":**

Funkce "SOLVE" umožňuje řešení výrazu za použití požadovaných variabilních (proměnných) hodnot, aniž by bylo nutné provést transformaci nebo zjednodušení výrazu.

• **Příklad:** "C" je potřebný čas, dokud, do výše vržený objekt rychlostí "A", nedosáhne výšky "B".

Použijte níže uvedenou rovnici k výpočtu počáteční rychlosti "A" pro výšku "B" = 14 metrů a čas " $C'' = 2$  sekundy. Pro zemskou přitažlivost (zrychlení) použijte zaokrouhlenou hodnotu "D" =  $9.8 \text{ m/s}^2$  (výsledek "A" = **16.8**).

$$
B = AC - \frac{1}{2} \text{DC}^{2}
$$
\n

| ALPHA | B | ALPHA |
|-------|---|-------|
| D     | X | ALPHA |
| D     | X | ALPHA |
| F     | 1 |       |
| F     | 2 |       |
| F     | 3 |       |
| F     | 4 |       |
| F     | 5 |       |
| F     | 6 |       |
| F     | 7 |       |
| F     | 8 |       |
| F     | 9 |       |
| F     | 1 |       |
| F     | 1 |       |
| F     | 1 |       |
| F     | 1 |       |
| F     | 1 |       |
| F     | 1 |       |
| F     | 1 |       |
| F     | 1 |       |

\nExample 8

\nExample 8

\nExample 1

\nExample 1

\nExample 1

\nExample 1

\nExample 1

\nExample 1

\nExample 2

\nExample 3

\nExample 4

\nExample 4

\nExample 5

\nExample 6

\nExample 1

\nExample 1

\nExample 1

\nExample 1

\nExample 1

\nExample 1

\nExample 1

\nExample 2

\nExample 3

\nExample 4

\nExample 4

\nExample 5

\nExample 5

\nExample 6

\nExample 6

\nExample 1

\nExample 1

\nExample 1

\nExample 1

\nExample 1

\n

- Funkce SOLVE provádí derivace podle Newtonovy metody, což znamená, že se může objevit chyba. Určité výrazy nebo počáteční hodnoty vedou k chybě bez konvergence výsledků.
- Pokud nebude výraz obsahovat rovnítko (= rovná se), nalezne funkce SOLVE řešení pro výraz  $= 0$ .

#### **Proměnné:**

- Počítačka poskytuje celkem 9 proměnných (A až F, M, X a Y), které mohou být použity pro uložení dat, konstant, výsledků a jiných hodnot.
- K vymazání dat přiřazených určité proměnné použijte následující typ operace (sled stisknutí tlačítek)  $\boxed{0}$   $\boxed{\text{sHFT}}$   $\boxed{\text{5To}}$   $\boxed{A}$ . Tato operace vvmaže data nřiřazená A. Tato operace vymaže data přiřazená proměnné "A".
- K vymazání všech hodnot přiřazených všem proměnným použijte následující typ operace (sled stisknutí tlačítek)  $\boxed{\text{SHFT}}$   $\boxed{\text{CLR}}$   $\boxed{1}$  (Mcl)  $\boxed{=}$ .
- **Příklad:** 193,2 ÷ 23 = *8,4*   $193.2 \div 28 = 6.9$  $193.2$  SHIFT  $\sqrt{\text{STO}}$   $\boxed{A}$   $\boxed{3}$  23  $\left[\frac{\text{ALPHA}}{\text{A}}\right]$   $\left[\frac{\text{A}}{\text{A}}\right]$   $\left[\frac{\text{A}}{\text{A}}\right]$  28

# **5d. Vědeckotechnické výpočty "COMP" (EQN, CMPLX)**

#### <span id="page-17-0"></span>**Vyvolání režimu (stejné jako předchozí):**

Tento režim výpočtů vyvoláte stisknutím tlačítek MODE 1

# Zadání technických symbolů v režimech "COMP", "EQN" a CMPLX":

• Zadání technických symbolů (jejich zapnutí a vypnutí ON/OFF), které můžete dále použít pro výpočty, provedete opakovaným tisknutím tlačítka model tak dlouho, dokud se na displeji kalkulačky neobjeví následující zobrazení:

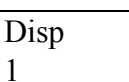

Stiskněte  $\boxed{1}$ a po zobrazení další nabídky stiskněte  $\boxed{1}$  nebo  $\boxed{2}$ .

 $\boxed{1}$ : Zapnutí technických symbolů (na displeji je zobrazen symbol "Eng").

<sup>2</sup>. Vypnutí technických symbolů (na displeji není zobrazen symbol "Eng").

• V následující tabulce jsou uvedeny symboly, které používat po jejich zapnutí:

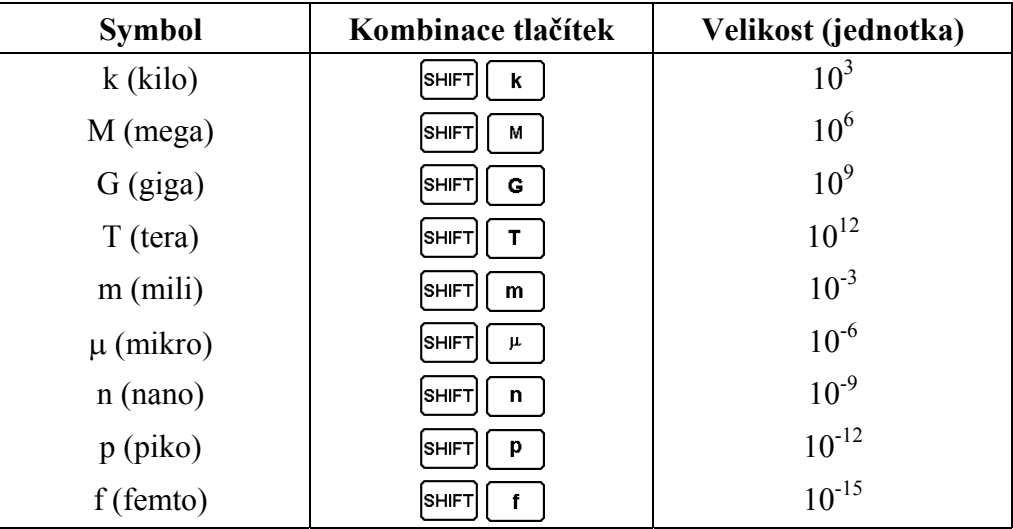

- Technické symboly nelze zadávat při použití zlomků.
- **Příklad** :  $9 \div 10 = 0.9$  [900 m (mili)]

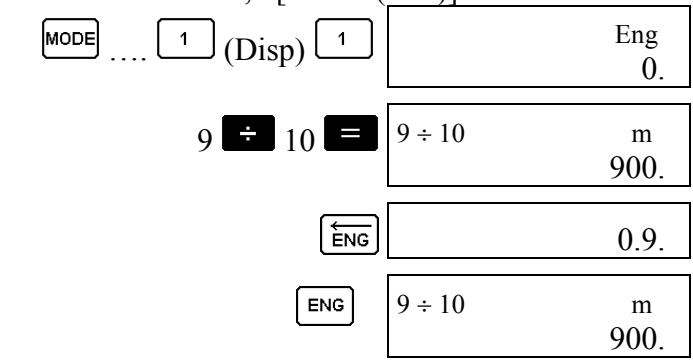

#### <span id="page-18-0"></span>**Trigonometrické funkce a inverzní funkce (arcus):**

#### **Změna argumentu úhlu pro trigonometrické funkce:**

• Změnu úhlové míry (argumentu úhlu) provedete opakovaným tisknutím tlačítka tak dlouho, dokud se na displeji kalkulačky neobjeví následující zobrazení:

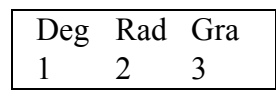

Deg: šedesátinný stupeň Rad: radián, oblouková míra úhlu Gra : grad, nový stupeň, setinný stupeň.

• Poté stiskněte  $\boxed{1}$ ,  $\boxed{2}$  nebo  $\boxed{3}$  podle toho, jaký argument úhlu hodláte nastavit (90 ° =  $\pi/2$  obloukové míry = 100 nových stupňů).

**Příklad 1:** sin 63°52'41" *= 0,897859012*

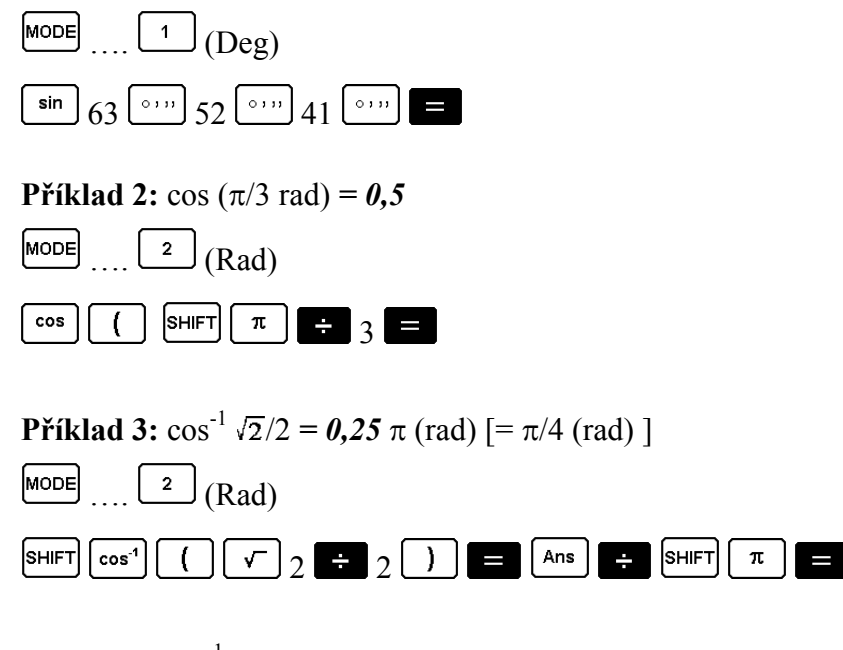

**Příklad 4:** tan-1 0,741 *= 36,53544577°* 

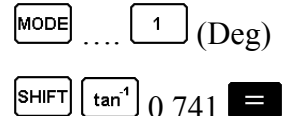

**Hyperbolické funkce / inverzní hyperbolické funkce (areafunkce):** 

• **Příklad 1:** sinh 3,6 = *18,28545536*

 $\begin{bmatrix} \sin \end{bmatrix}$  3.6 hyp

• **Příklad 2:** sinh-1 30 = *4,094622224*

```
\boxed{\text{SHIFT}} \boxed{\text{sin}^4} 30
hyp
```
<span id="page-19-0"></span>**Desítkové (Briggsovy) a přirozené logaritmy / antilogaritmy, exponenty:** 

 $\equiv$ 

 $\blacksquare$ 

- **Příklad 1:**  $\log 1,23 = 0,089905111$  **log**  $\log 1,23$
- **Příklad 2:** ln 90 (log. 90) = 4,49980967  $\begin{bmatrix} \text{ln} & 90 \end{bmatrix}$  $ln$ **ALPHA**  $\ln e = I$
- **Příklad 3:**  $e^{10} = 22026,46579$  **SHIFT**  $e^{x}$  10
- **Příklad 4:**  $10^{1.5} = 31,6227766$  **SHIFT**  $\frac{10^{8}}{10^{8}} = 1.5$
- **Příklad 5:**  $2^4 = 16$  **2**  $\boxed{\triangle}$  4

**Odmocniny, mocniny, převrácené hodnoty, faktoriály, náhodná čísla,** π **a permutace / kombinace** 

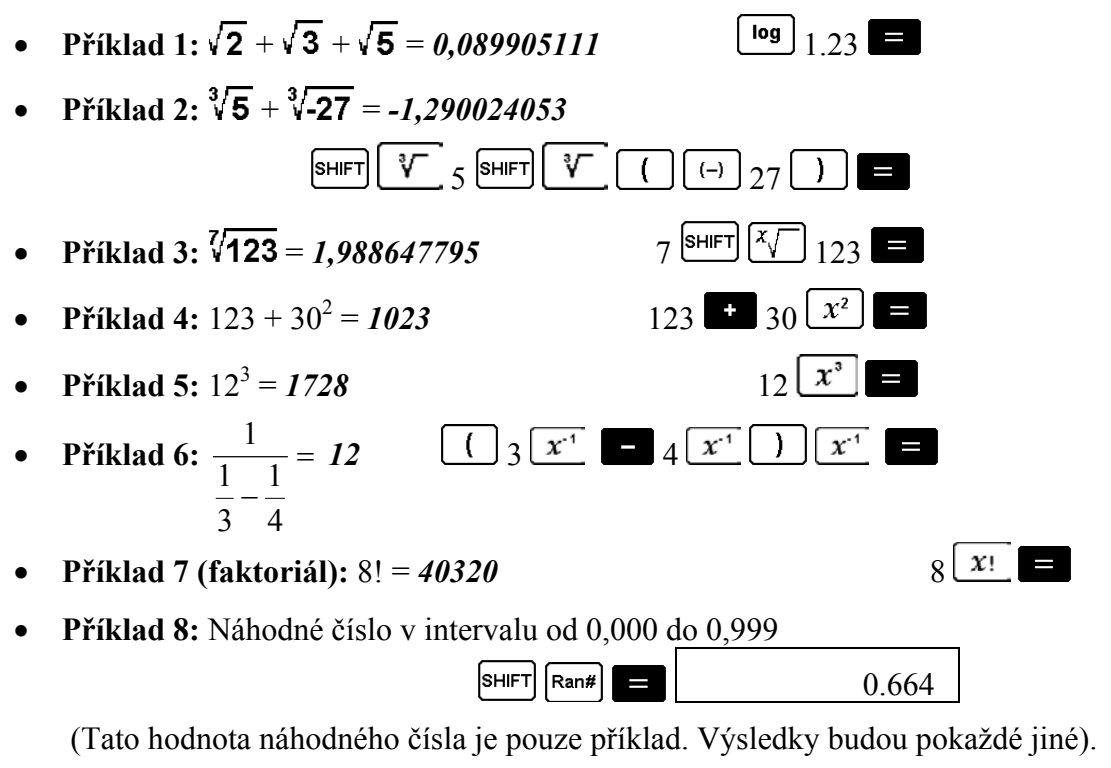

• **Příklad 9:**  $3\pi = 9,424777961$   $3 \overline{\text{SHIFT}}$   $\pi$ 

• **Příklad 10 (permutace):** Určete, kolik různých čtyřmístných čísel lze vytvořit z číslic 1 až 7. Jednotlivé číslice smějí být použity v čtyřmístných čísel pouze jednou (1234 je přípustné číslo,1123 není přípustné číslo). (výsledek =*840*)

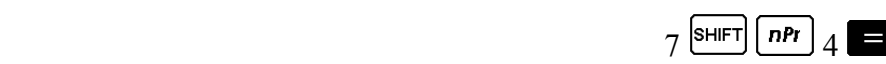

• **Příklad 11 (kombinace):** Určete, kolik různých skupin se 4 členy lze vytvořit ze skupiny 10 osob.

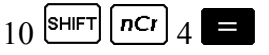

#### <span id="page-20-0"></span>**Změna argumentu úhlu:**

Změnu úhlové míry (argumentu úhlu) provedete stisknutím tlačítka  $\frac{1}{2}$   $\frac{1}{2}$   $\frac{1}{2}$   $\frac{1}{2}$   $\frac{1}{2}$   $\frac{1}{2}$   $\frac{1}{2}$   $\frac{1}{2}$   $\frac{1}{2}$   $\frac{1}{2}$   $\frac{1}{2}$   $\frac{1}{2}$   $\frac{1}{2}$   $\frac{1}{2}$   $\frac{1}{2}$   $\frac{1}{$ aby se na displeji kalkulačky zobrazilo následující menu:

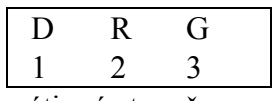

D (Deg): šedesátinný stupeň

R (Rad): radián, oblouková míra úhlu

G (Gra): grad, nový stupeň, setinný stupeň.

• Poté stiskněte  $\boxed{1}$ ,  $\boxed{2}$  nebo  $\boxed{3}$  podle toho, jaký argument úhlu hodláte nastavit (90 ° =  $\pi/2$  obloukové míry = 100 nových stupňů).

**Příklad 1:** Změna obloukové míry úhlu 4,25 na šedesátinný stupeň:

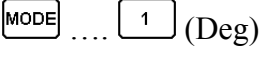

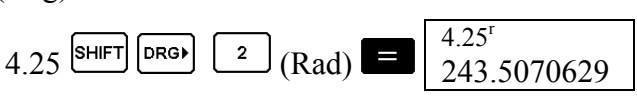

# **Změna souřadnic (koordinát) -** [**Pol (***x, y***). Rec (***r,* θ**)**]

- Výsledky výpočtu se automaticky přiřazují proměnným "E" a "F".
- **Příklad 1:** Změna polárních souřadnic ( $r = 2$ ,  $\theta = 60$ °) do kartézských souřadnic  $(x,y)$  (Deg):

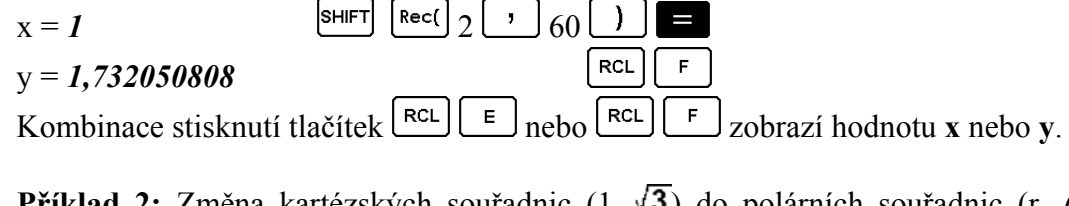

• **Příklad 2:** Změna kartézských souřadnic  $(1, \sqrt{3})$  do polárních souřadnic  $(r, \theta)$ (Rad):

$$
r = 2
$$
\n
$$
\theta = 1,047197551
$$
\n
$$
\text{Kombinace stisknutí tlačítek} \text{ [RCL] } \text{ [E]} \text{ nebole} \text{ [E]} \text{zobrazi hodnotu r nebo } \theta.
$$

# **Výpočty s technickým způsobem psaní:**

- **Příklad 1:** Převedení 56.088 metrů na kilometry:  $\rightarrow$  56,088 x 10<sup>3</sup> (km)  *(km)* 56088
- **Příklad 2:** Převedení 0,08125 gramů na miligramy:  $\rightarrow$  81,25 x 10<sup>3</sup> (mg) 0.08125

# **7. Rovnice "EQN"**

<span id="page-21-0"></span>Režim "EQN" umožňuje řešení rovnic až 3. stupně a řešení lineárních rovnic až se 3 neznámými.

#### **Vyvolání režimu řešení rovnic:**

Tento režim výpočtů vyvoláte stisknutím tlačítek MODE MODE MODE 1

#### **Kvadratické a kubické rovnice**

Kvadratická rovnice:  $ax^2 + bx + c = 0$ 

Kubická rovnice:  $ax^3 + bx^2 + cx + d = 0$ 

Po zvolení režimu řešení rovnic a po stisknutí tlačítka  $\bullet$  se na displeji zobrazí následující základní nabídka :

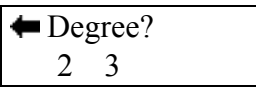

2 = kvadratická rovnice, 3 = kubická rovnice

Po zvolení kubické nebo kvadratické rovnice zadejte hodnoty koeficientů.

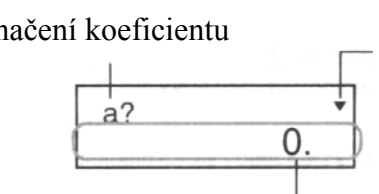

Označení koeficientu Tato šipka ukazuje směr, kterým nalistujete zobrazení dalších prvků.

Hodnota prvku (koeficientu)

- Po zadání hodnoty posledního koeficientu ("c" u kvadratické nebo "d" u kubické rovnice) můžete použít k případným opravám předchozích následujících koeficientů tlačítka  $\Box$ a  $\neg$
- Koeficienty nesmějí být zadány jako komplexní čísla.

Po zadání posledního koeficientu provede počítačka po krátké době řešení rovnice.

Označení proměnné (kořenu rovnice) Tato šipka ukazuje směr, kterým

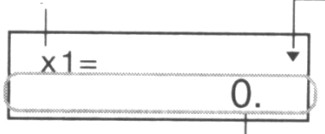

nalistujete zobrazení dalších řešení.

Řešení (hodnoty kořenů rovnice)

Další řešení (hodnoty kořenů rovnice) zobrazíte stisknutím tlačítka **V**. Pomocí tlačítek  $\Box$  a  $\Box$  můžete nalistovat zpět nebo vpřed jednotlivé hodnoty kořenů rovnice. Jestliže v tomto okamžiku stisknete tlačítko **AG**, přepne se kalkulačka do zadání jiných (nových koeficientů = řešení další rovnice).

Některé koeficienty mohou vést k delší době potřebné k výpočtu.

<span id="page-22-0"></span>• **Příklad 1:** Řešení kubické rovnice:  $x^3 - 2x^2 - x + 2 = 0$  ( $x_{1,2,3} = 2$ ; -1; 1) (Degree?) 3

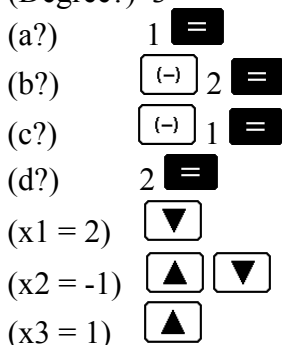

Pokud bude kořenem rovnice komplexní číslo, zobrazí se nejprve jeho reálná část. Toto zobrazení je na displeji indikováno symbolem "R←**I**". Přepnutí mezi zobrazením reálné a imaginární části komplexního čísla provedete stisknutím tlačítek  $\frac{\text{shiff}}{\text{Re}\rightarrow\text{Im}}$  .  $\frac{0R \rightarrow B}{0R}$ 

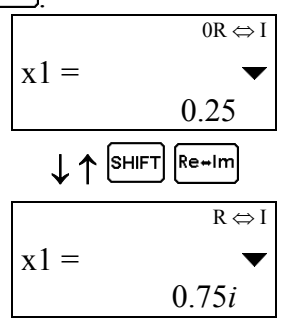

• **Příklad 2:** Řešení kvadratické rovnice:  $8x^2 - 4x + 5 = 0$  ( $x_{1,23} = 0.25$ ; 0,75*i*) (Degree?) 2

(a?)  
\n(b?)  
\n(c?)  
\n(d?)  
\n
$$
8
$$

#### **Simultánní lineární rovnice o 2 nebo 3 neznámých**

Lineární simultánní rovnice se 2 neznámými:

$$
\begin{array}{c} a_1x + b_1y = c_1 \\ a_2x + b_2y = c_2 \end{array}
$$

Lineární simultánní rovnice se 3 neznámými:

$$
a_1x + b_1y + c_1z = d_1a_2x + b_2y + c_2z = d_2a_3x + b_3y + c_3z = d_3
$$

• Po zvolení režimu řešení rovnic se na displeji zobrazí následující základní nabídka :

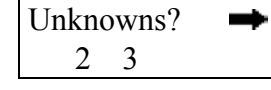

 $2 = 2$  neznámé,  $3 = 3$  neznámé

Po zvolení příslušného počtu neznámých zadejte hodnoty koeficientů.

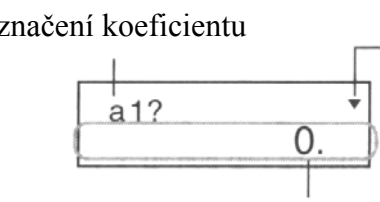

<span id="page-23-0"></span>Označení koeficientu Tato šipka ukazuje směr, kterým nalistujete zobrazení dalších prvků.

Hodnota prvku (koeficientu)

- Po zadání hodnoty posledního koeficientu  $(0.02)$ " u rovnice se 2 neznámými nebo "d<sub>3</sub>" u rovnice se 3 neznámými) můžete použít k případným opravám předchozích nebo následujících koeficientů tlačítka  $\Box$  a  $\Box$
- Koeficienty nesmějí být zadány jako komplexní čísla.

Po zadání posledního koeficientu provede počítačka po krátké době řešení rovnice.

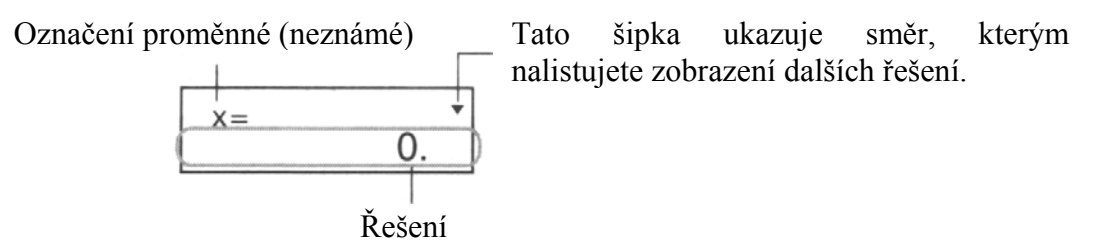

Další řešení (2. nebo 3. neznámou) zobrazíte stisknutím tlačítka  $\Box$ . Pomocí tlačítek a  $\Box$  můžete nalistovat zpět nebo vpřed jednotlivé hodnoty neznámých. Jestliže v tomto okamžiku stisknete tlačítko **AC**, přepne se kalkulačka do zadání jiných (nových koeficientů = řešení další rovnice).

Některé koeficienty mohou vést k delší době potřebné k výpočtu.

• **Příklad:** Řešení soustavy rovnic o 3 neznámých:  $2x + 3y - z = 15$  $3x - 2y + 2z = 4$  $5 x + 3 y - 4z = 9$   $(x = 2, y = 5, z = 4)$ 

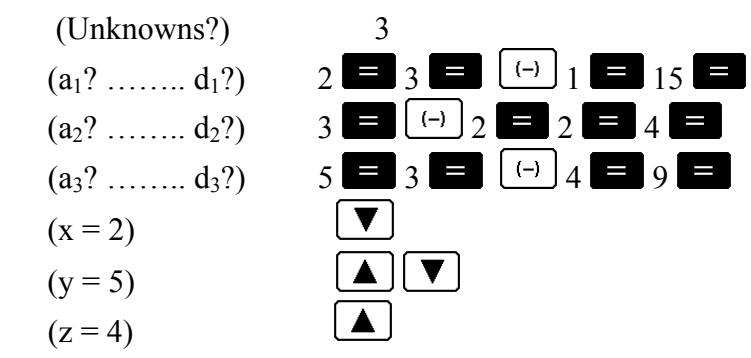

# **8. Výpočty s komplexními čísly "CMPX"**

#### <span id="page-24-0"></span>**Vyvolání režimu počítání s komplexními čísly:**

Tento režim výpočtů vyvoláte stisknutím tlačítek MODE <sup>2</sup>

- Nastavení argumentu úhlu [Deg (šedesátinný stupeň), Rad (radián, oblouková míra úhlu), Gra (grad, nový stupeň, setinný stupeň] ovlivňuje výpočty s komplexními čísly. Po vyvolání režimu "CMPLX" můžete do paměti "CALC" uložit jeden výraz (početní úkon).
- Dejte pozor na to, že v tomto režimu můžete použít pro vlastní výpočty pouze proměnné A, B, C a M. Proměnné D, E, F, X a Y používá počítačka a mění často jejich hodnoty.

Zobrazení "**R**↔**I**" v pravém horním rohu displeje znázorňuje výsledek výpočtu s komplexním číslem. Přepnutí mezi zobrazením reálné a imaginární části komplexního čísla provedete stisknutím tlačítek **SHIFT** Re-Im

- Můžete též použít funkci opakování (opakovací paměť). Při použití této funkce musíte dát pozor na to, že i imaginární části komplexního čísla využívají kapacitu opakovací paměti.
- **Příklad:**  $(2 + 3i) + (4 + 5i) = 6 + 8i$

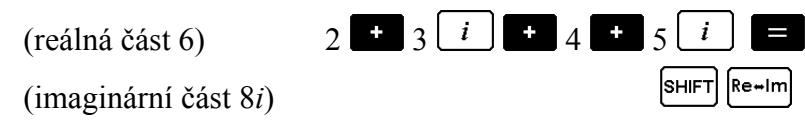

#### **Absolutní hodnota a argument:**

Předpokládejme, že komplexní číslo zadané v kartézském tvaru " $z = a + bi$ " zaujímá určitý bod v Gaussově číselné rovině, pak můžeme určit absolutní hodnotu (*r*) a argument (θ) komplexního čísla. Polární tvar: *r* ∠ θ*.*

**Příklad:** Určete absolutní hodnotu (*r*) a argument ( $\theta$ ) komplexního čísla "3 + 4*i*" (výsledek:  $r = 5$ ,  $\theta = 53,13010235$ <sup>o</sup>)

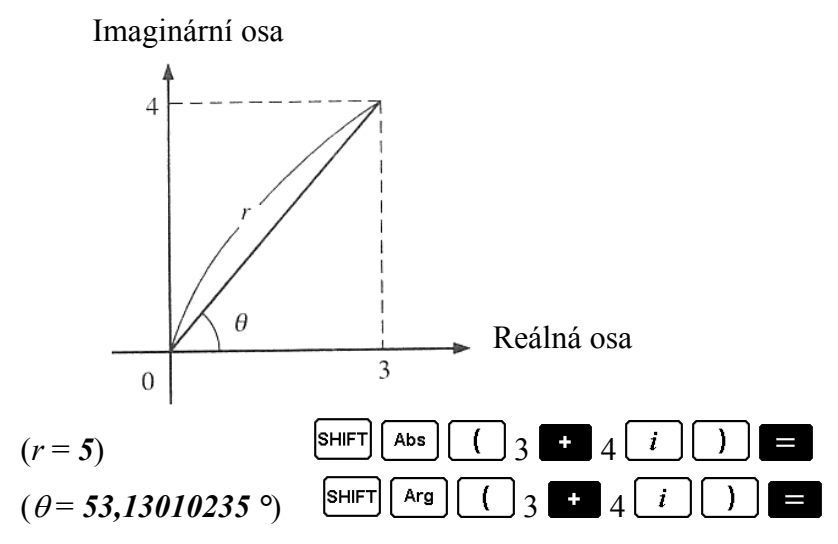

- Komplexní číslo můžete zadat i s použitím polárního tvaru: *r* ∠ θ .
- **Příklad:** ∠ **45** = *1 + i*:

<span id="page-25-0"></span>(argument úhlu = Deg)  
\n
$$
\begin{array}{c}\n\sqrt{\phantom{0}} \text{SHIFT} \\
2 \angle \phantom{0} \\
\text{SHIFT} \\
\text{Re+Im}\n\end{array}
$$

#### **Zobrazení v kartézském tvaru** ↔**polárním tvaru:**

Dále popsanou operaci můžete použit k přepínání zobrazení komplexního čísla z kartézského tvaru do polárního tvaru a naopak. Stiskněte tlačítka **SHIFT** RE-Im<sub>k D</sub>řepnutí zobrazení na displeji z absolutní hodnoty  $(r)$  na argument  $(\theta)$ .

• **Příklad:**  $1 + i \leftrightarrow 1,414213562 \angle 45$ 

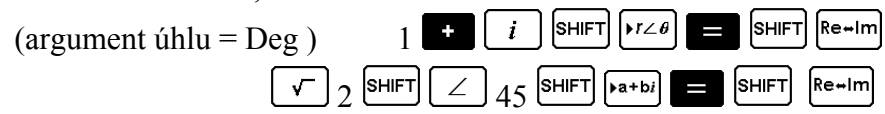

• Pro zobrazení výsledku výpočtu s komplexními čísly můžete použít (zvolit) kartézský tvar  $(a + bi)$  nebo ( $r \angle \theta$ ) polární tvar:

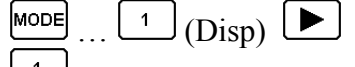

(a + b*i*): kartézský tvar

 $\overline{2}$  $(r \angle \theta)$ : polární tvar (na displeji se rovněž zobrazí "r  $\angle \theta$ ")

#### **Sdružená komplexní čísla:**

Pro každé libovolné komplexní číslo z, definované jako "z =  $a + bi$ ", existuje sdružené komplexní číslo  $(\bar{z})$ , definované jako " $\bar{z} = a - bi$ ".

• **Příklad:** Určete sdružené komplexní číslo ke komplexnímu číslu  $,1,23 + 2,34$ i":

SHIFT Conig  $\begin{array}{|c|c|c|c|}\hline \end{array}$   $\begin{array}{|c|c|c|}\hline \end{array}$   $\begin{array}{|c|c|c|}\hline \end{array}$   $\begin{array}{|c|c|c|}\hline \end{array}$   $\begin{array}{|c|c|c|}\hline \end{array}$   $\begin{array}{|c|c|c|}\hline \end{array}$   $\begin{array}{|c|c|}\hline \end{array}$   $\begin{array}{|c|c|c|}\hline \end{array}$   $\begin{array}{|c|c|c|}\hline \end{array}$ 

# **9. Výpočty v různých číselných soustavách "BASE"**

#### **Vyvolání režimu počítání v různých číselných soustavách:**

Tento režim výpočtů vyvoláte stisknutím tlačítek MODE MODE 3

- Kromě desítkové (decimální, zkratka DEC, "d") soustavy můžete v tomto režimu provádět výpočty ve dvojkové (binární, zkratka BIN, "b"), osmičkové (oktální, zkratka OCT, "o") a šestnáctkové (hexadecimální, zkratka HEX, "H") číselné soustavě.
- V tomto režimu můžete provést specifikaci číselné soustavy, která bude použita při zadání a zobrazení hodnot, jakož i pro zadání individuálních hodnot v různých číselných soustavách.
- Ve dvojkové, v osmičkové a v šestnáctkové číselné soustavě nelze používat vědecké funkce. V tomto režimu nelze rovněž zadávat žádné decimální hodnoty s exponentem.
- Pokud zadáte hodnotu, která by obsahovala desetinná místa, pak budou tato desetinná místa automaticky odříznuta.
- <span id="page-26-0"></span>• Záporné hodnoty binárních, oktálních a hexadecimálních hodnot se vytvářejí s použitím dvojkového doplňku.
- V tomto režimu můžete dále používat následující logické operace: "AND" (konjunkce, logický součin), "OR" (logický součet), "XOR" (exclusive OR = nonekvivalence, výlučný součet), "XNOR" (exclusive NOT OR = negace logického výlučného součtu), "NOT" (logická operace NE) a "NEG" (negace).
- Dále uvádíme příslušné přípustné rozsahy zadání v jednotlivých číselných soustavách:

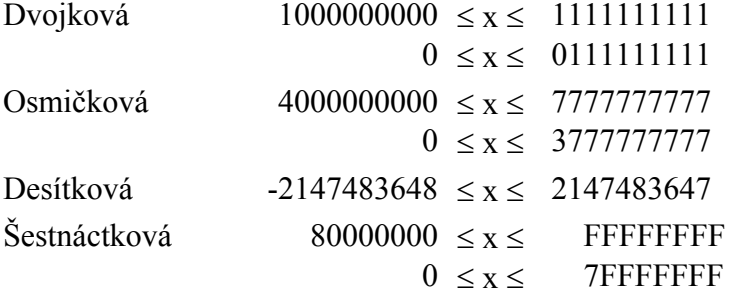

• **Příklad 1:** Sečtení 2 binárních hodnot s binárním výsledkem:  $10111_2 + 11010_2 = 110001_2$ 

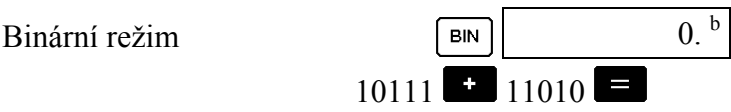

• **Příklad 2:** Provedení následujícího výpočtu se zobrazením oktálního výsledku:  $7654_8 \div 12_{10} = 516_8$ 

Oktální režim ocer ocer ocer o 0. 0  $\int$ (o) 7654  $\frac{1}{2}$  [Logic]  $\boxed{\text{Logic}}$   $\boxed{\text{Logic}}$ [Logic] [Logic] [Logic]  $\blacktriangleleft$ 

• **Příklad 3:** Provedení následující logické operace (logický součet) se zobrazením výsledku v šestnáctkové a desítkové soustavě:

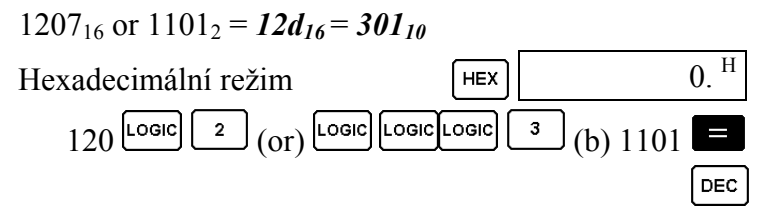

**10. Statistické výpočty "SD", "REG"** 

#### <span id="page-27-0"></span>a) Vyvolání režimu výpočtu standardní odchylky "SD":

Tento režim výpočtů normálního rozdělení (Gaussova) vyvoláte stisknutím tlačítek  $[$ MODE $]$  $\overline{1}$ .

- Zadání dat provádějte vždy po stisknutí tlačítek v následujícím pořadí SHFT  $\lceil$  CLR  $\rceil$  $\frac{1}{2}$ za účelem vymazání statistické paměti.
- Data zadávejte v následujícím pořadí (stisknutím tlačítek) <hodnota  $x > \frac{\sigma}{n}$ .
- Data, která zadáte, se používají k výpočtům : *n*,  $\Sigma x$ ,  $\Sigma x^2$ ,  $\bar{x}$ ,  $\sigma_n$ , které můžete vyvolat stisknutím následujících tlačítek:

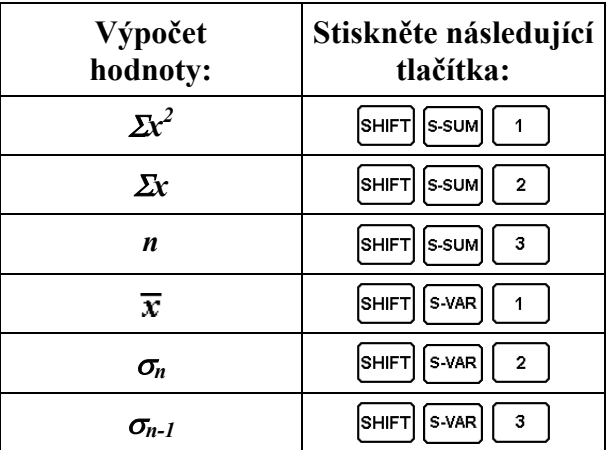

**• Příklad:** Výpočet  $\sigma_{n-1}, \sigma_n, \overline{x}, n, \Sigma x$  a  $\Sigma x^2$  pro následující data: 55, 54, 51, 55, 53, 53, 54, 52

Vymazání statické paměti v režimu SD:

 $\left[\text{sHIFT}\right]\left[\text{CLR}\right]$  $\left( \begin{matrix} 1 \end{matrix} \right)$  (Scl)  $\left( \begin{matrix} 0 \end{matrix} \right)$  (Start claear)

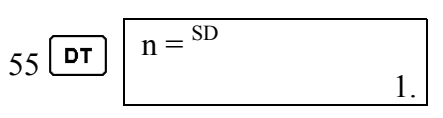

 $\left[\text{sHIFT}\right]\left[\text{s-vAR}\right]$ 

 $\vert_{\mathsf{SHIFT}}\vert$ 

SHIFT

SHIFT

 $|SHIFT|$ 

SHIFT [S-SUM]

S-VAR

S-VAR

S-SUM

S-SUM

3

 $\overline{2}$ 

 $\overline{1}$ 

 $\overline{\mathbf{3}}$ 

 $\mathbf 2$ 

 $\mathbf{1}$ 

U

 $\equiv$ 

 $\equiv$ 

Po stisknutí tlačítka **DT** pro registraci Vašeho zadání se zobrazí na displeji počet zadaných dat k tomuto okamžiku (hodnota *n*).

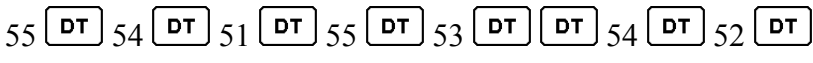

Standardní odchylka (střední kvadratická) náhodného výběru (<sup>σ</sup>*n-1*) = *1,407885953*

Celková standardní odchylka (<sup>σ</sup>*n*)=*1,316956719*

Aritmetická střední hodnota  $(\bar{x}_n) = 53,375$ 

Počet zadaných dat (hodnota *n*) = *8*

Součet zadaných hodnot (Σ*x*) = *427*

Kvadratický součet zadaných hodnot (Σ*x 2* ) = *22805* 

# $P$ oužití tlačítka  $\frac{DISTR}{P}$  - pravděpodobnost:

Stiskněte tlačítka <sup>SHIFT</sup> DISTR, Na displeji se objeví následující zobrazení:

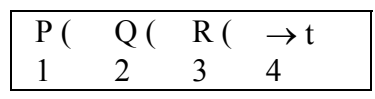

<span id="page-28-0"></span>• Za účelem volby rozdělení pravděpodobnosti, které má být provedeno, stiskněte některou z hodnot  $\boxed{1}$ až  $\boxed{4}$ 

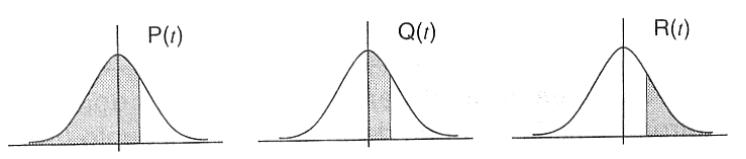

#### • **Příklad:**

Určete normalizovanou náhodnou proměnnou  $(\rightarrow t)$  pro  $x = 53$  a normální rozdělení pravděpodobnosti *P(t)* pro následující hodnoty: 55, 54, 51, 55, 53, 53, 54, 52

$$
[\rightarrow t = -0,284747398, P(t) = 0,38974]
$$
  

$$
55 \overline{\text{DT}} 54 \overline{\text{DT}} 51 \overline{\text{DT}} 55 \overline{\text{DT}} 53 \overline{\text{DT}} 53 \overline{\text{DT}} 54 \overline{\text{DT}} 52 \overline{\text{DT}}
$$
  

$$
53 \overline{\text{SHIFT}} \overline{\text{DISTR}} \overline{\text{A}} (\rightarrow t)
$$

#### **Důležitá upozornění pro zadávání dat:**

- Stisknutím  $\boxed{\text{DT}}$   $\boxed{\text{DT}}$  zadáte stejnou hodnotu dvakrát (2 x).
- Stejnou hodnotu můžete zadat vícekrát použitím tlačítek **SHIFT** : Příklad: Zadání hodnoty 110 desetkrát (10 x): 110  $\boxed{\leftarrow}$  10  $\boxed{DT}$ .
- Výše uvedené tlačítkové operace můžete použít v libovolném sledu, tede nikoliv bezpodmínečně ve výše uvedeném pořadí.
- Během zadávání nebo po ukončení zadání dat můžete použít tlačítka  $\boxed{\blacktriangle}$  a  $\boxed{\blacktriangledown}$ k nalistování již zadaných hodnot. Pokud jste provedli vícenásobné zadání stejné hodnoty použitím tlačítek **SHIFT** : pak se při listování těchto hodnot objeví separátní zobrazení čísla položky takovéto hodnoty a četnost jejich výskytu (**Freq**, počet datových položek).

Zobrazená data můžete editovat. Pokud si to budete přát, zadejte novou hodnotu a stiskněte tlačítko  $\blacksquare$ . Tímto způsobem změníte starou hodnotu na hodnotu novou.

- Stisknete-li tlačítko  $\boxed{\triangleright}$  místo tlačítka  $\boxed{\square}$  po změně hodnoty zobrazené na displeji, bude takto změněná hodnota zaregistrována jako nová datová položka, přičemž zůstane zachována stará nezměněná hodnota.
- Použitím tlačítek  $\Box$  a  $\Box$  nalistovanou zobrazenou hodnotu můžete vymazat stisknutím tlačítek  $\begin{bmatrix} \text{SHE} \\ \text{SHE} \end{bmatrix}$  Vymazáním hodnoty postoupí kupředu všechny následné hodnoty.
- Datové hodnoty, které jste zaregistrovali, se ukládají normálním způsobem do paměti počítačky. Objeví-li se na displeji hlášení "**Data Full**", znamená to zaplnění paměti. V tomto případě nemůžete zadat žádné další hodnoty. Pokud se tento případ obieví, stiskněte tlačítko  $\blacksquare$ , na displeji se zobrazí následující menu:

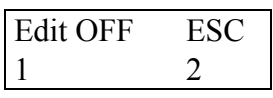

<span id="page-29-0"></span>Stisknutím tlačítka <sup>2</sup> přerušíte (ukončíte) zadání dat bez registrace naposledy zadané hodnoty.

Stisknutím tlačítka  $\lfloor \frac{1}{2} \rfloor$  provedete registraci naposledy zadané hodnoty bez jejího uložení do paměti. Pokud toto provedete, nebudete moci zadané hodnoty zobrazit nebo editovat.

Právě zadanou hodnotu můžete vymazat stisknutím tlačítek <sup>SHIFT</sup> c

# **b) Vyvolání režimu regresních výpočtů "REG":**

Tento režim statických výpočtů s regresemi vyvoláte stisknutím tlačítek **MODE** MODE 2

• Po vyvolání tohoto režimu se na displeji kalkulačky objeví následující menu:

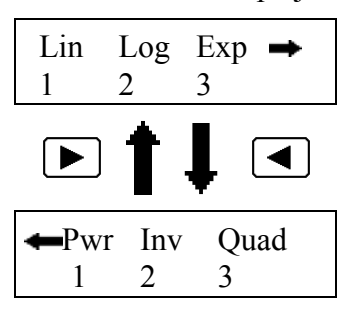

- Pro příslušný výběr typu regrese stiskněte tlačítko  $\boxed{1}$ ,  $\boxed{2}$  nebo  $\boxed{3}$ .
	- (Lin): Lineární regrese  $\overline{1}$ 
		- (Log): Logaritmická regrese
	- (Exp): Exponenciální regrese
	- (Pwr): Mocninová regrese  $\overline{1}$ 
		- (Inv): Inverzní regrese
	- $3<sup>1</sup>$ (Quad): Kvadratická regrese
- · Zadání dat provádějte vždy po stisknutí tlačítek v následujícím pořadí <sup>SHIFT</sup>  $\lceil$ CLR $\rceil$ za účelem vymazání statistické paměti.
- Data zadávejte v následujícím pořadí (stisknutím tlačítek):

 $\leq$ hodnota *x*>  $\left[\cdot\right]$   $\leq$ hodnota *y*>  $\left[\overline{\text{DT}}\right]$ 

 $\overline{2}$ 

 $\overline{2}$ 

 $\blacktriangleright$ 

 $\blacktriangleright$ Ы

• Výsledky získané z regresních výpočtů závisejí na zadaných hodnotách a výsledky mohou být vyvolány (zobrazeny) použitím následujících tlačítkových operací (kombinací) – viz tabulka na další straně:

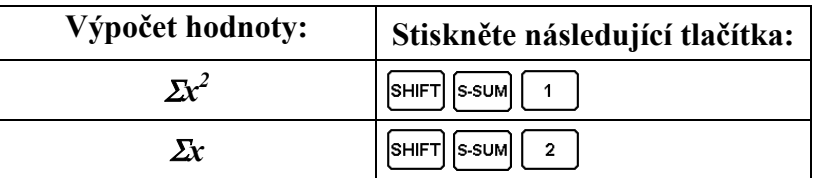

<span id="page-30-0"></span>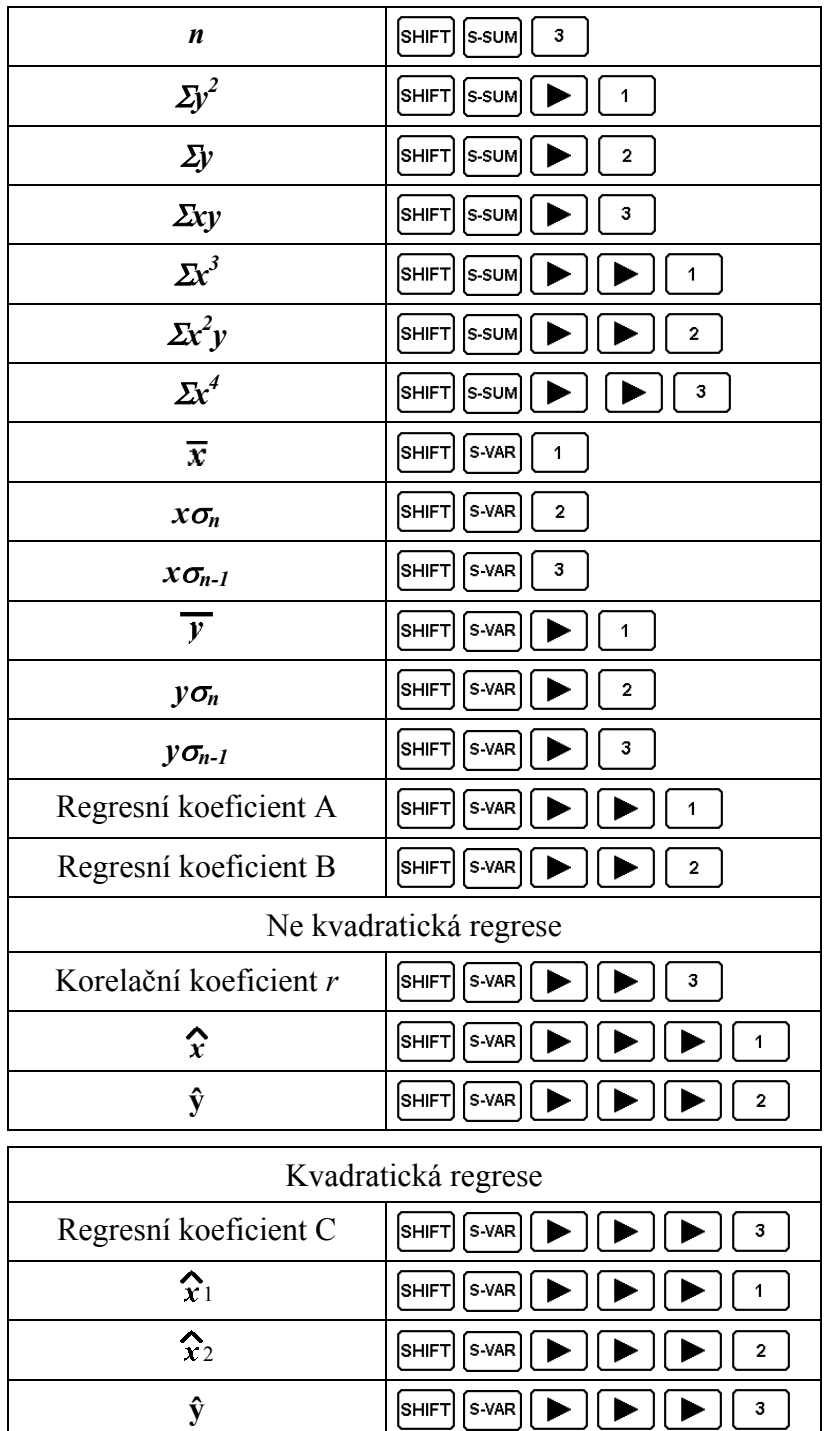

• Hodnoty uvedené v tabulkách můžete použít uvnitř výrazů stejným způsobem jako proměnné.

#### **Lineární regrese:**

Rovnice lineární regrese: *y* **= A + B***x*

• **Příklad :** Teplota vzduchu a atmosférický tlak

<span id="page-31-0"></span>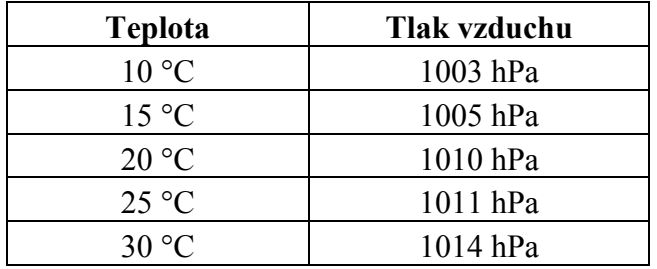

- 1) Provedení lineární regrese ke zjištění termů a korelačních koeficientů regresní rovnice pro údaje, které jsou uvedeny v tabulce.
- 2) Použití regresní rovnice k odhadu tlaku vzduchu při teplotě 18 °C a teploty vzduchu při tlaku 1000 hPa.
- 3) Zjištění koeficientu určitosti  $(r^2)$  a kovariance  $\left| \frac{\sum xy n \cdot x \cdot y}{n-1} \right|$  $\setminus$ ſ −  $\sum xy - n \bullet \overline{x} \bullet$  $n-1$  $xy - n \bullet x \bullet y$  $\left| \frac{\sum xy - n \bullet x \bullet y}{n-1} \right|.$

Po vyvolání režimu REG:

 $\overline{1}$  $J(Lin)$ 

Vymazání statické paměti v režimu REG:

 $S$ HIFT $|CLR|$  $\left| \begin{array}{c} 1 \\ \end{array} \right|$  (Scl)  $\left| \begin{array}{c} \end{array} \right|$  (Start claear)

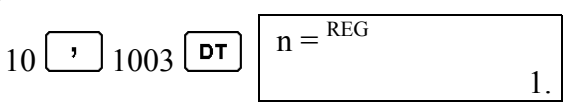

J

 $\setminus$ 

Po každém stisknutí tlačítka **pr** pro registraci Vašeho zadání se zobrazí na displeji počet zadaných dat k tomuto okamžiku (hodnota *n*).

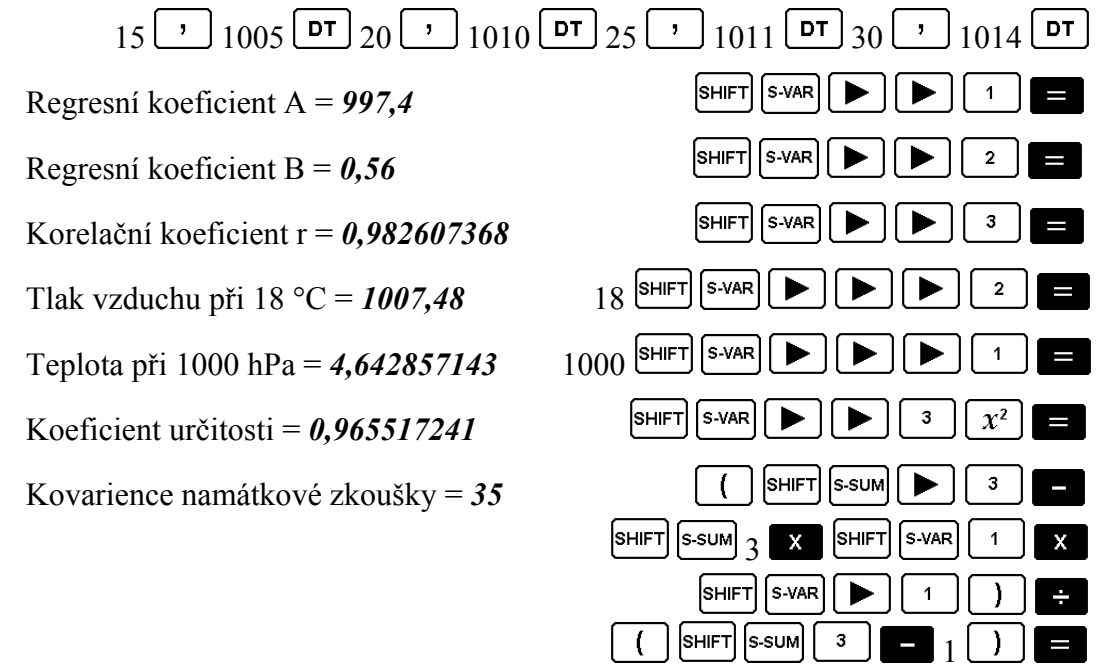

#### **Logaritmická, exponenciální, mocninová a inverzní regrese:**

• Za účelem vyvolání (zobrazení) výsledků použijte stejné kombinace tlačítek jako u lineární regrese. Dále uvádíme rovnice pro každý jednotlivý typ regrese:

<span id="page-32-0"></span>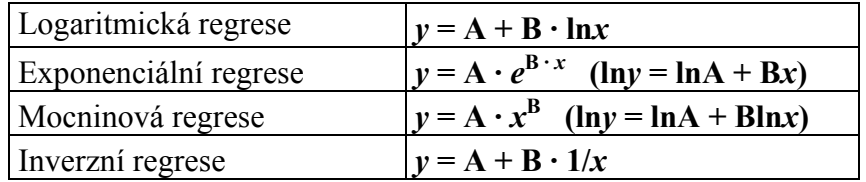

#### **Kvadratická regrese:**

Rovnice kvadratické regrese:  $y = A + Bx + Cx^2$ 

• **Příklad :** 

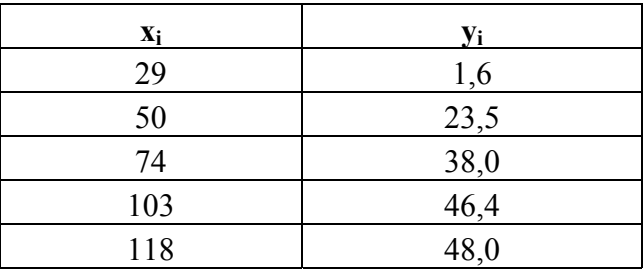

- 1) Provedení kvadratické regrese ke zjištění termů pro údaje, které jsou uvedeny v tabulce.
- 2) Odhadnutí hodnoty  $\hat{y}$  (odhadnutá hodnota *x*) pro  $x_i = 16$  a  $\hat{x}$  (odhadnutá hodnota *x*) pro  $y_i = 20$ .

Po vyvolání režimu REG:

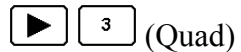

Vymazání statické paměti v režimu REG:

 $\lceil$ SHIFT $\rceil$   $\lceil$  CLR  $\rceil$  $\left| \begin{array}{c} 1 \\ \end{array} \right|$  (Scl)  $\left| \begin{array}{c} \end{array} \right|$  (Start claear)

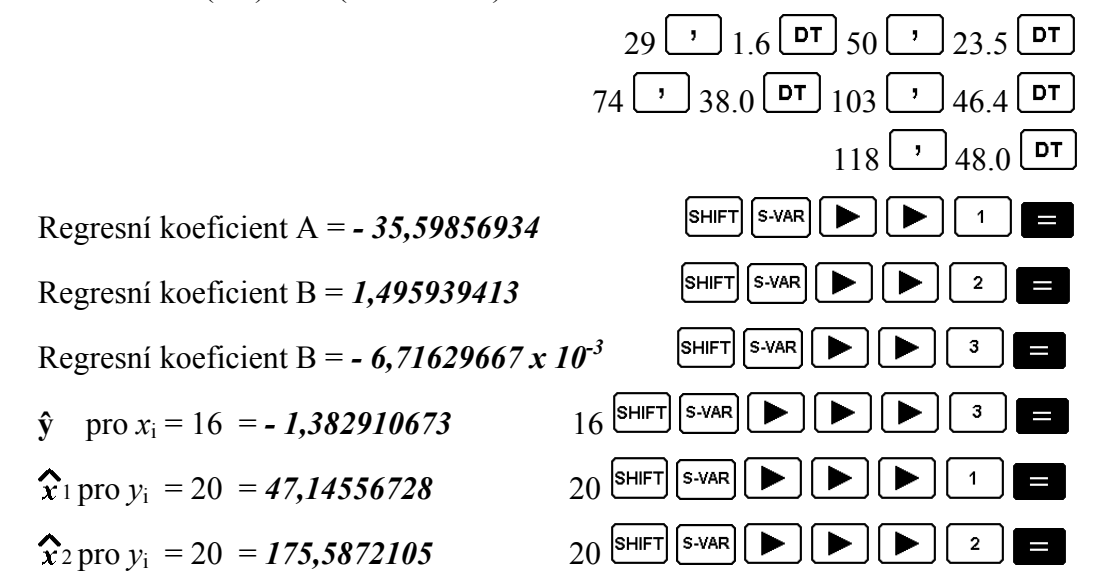

#### **Důležitá upozornění pro zadávání dat:**

Stisknutím  $\boxed{\text{DT}}$   $\boxed{\text{DT}}$  zadáte stejnou hodnotu dvakrát (2 x).

- <span id="page-33-0"></span>• Stejnou hodnotu můžete zadat vícekrát použitím tlačítek **SHIFT** : Příklad: Zadání hodnot "20 a 30" pětkrát  $(5 x)$ : 20  $\boxed{)}$  30  $\boxed{\leftarrow}$  5  $\boxed{}$  5
- Výše uvedené výsledky můžete zobrazit v libovolném sledu, tede nikoliv bezpodmínečně ve výše uvedeném pořadí.
- Pravidla pro editování jsou stejná jako u standardní odchylky viz kapitola "*a) Vyvolání režimu výpočtu standardní odchylky "SD"* a odstavec "*Důležitá upozornění pro zadávání dat*".

# **11. Technické informace**

### **Problémy a jejich řešení**

Pokud nebudou výsledky odpovídat Vašemu očekávání, nastane-li chyba, proveďte následující kroky:

- <sup>1</sup>. Proveďte inicializaci všech režimů a nastavení stisknutím kombinace tlačítek <sup>SHIFT</sup>  $\begin{bmatrix} c\text{LR} \end{bmatrix}$   $\begin{bmatrix} 2 \end{bmatrix}$  (Mode)  $\begin{bmatrix} = \end{bmatrix}$ .
- 2. Zkontrolujte výraz (rovnici, početní úkon), který zadáváte, zdali je správný.
- 3. Vyvolejte správný režim výpočtu a zkuste provést výpočet znovu.

Pokud výše uvedené kroky problém nevyřeší, stiskněte tlačítko zapnutí počítačky <sup>M</sup>. Kalkulačka provede automatickou zkoušku a vymaže všechna data z paměti, jestliže byl zjištěn abnormální stav. Vyhotovte si pro jistotu písemnou kopii všech důležitých dat.

# **Chybová hlášení**

Při zobrazení chybového hlášení na displeji dojde k zablokování kalkulačky. Chybové hlášení můžete anulovat a vymazat z displeje stisknutím tlačítka AC nebo můžete použít tlačítka **1** nebo **k** zobrazení (editování) výpočtu - kurzor bude stát na místě, kde se vyskytla chyba.

#### **Chyba** "Math ERROR":

#### **Příčina:**

- 1. Výsledek výpočtu je mimo přípustný rozsah.
- 2. Byl proveden pokus o výpočet funkce s hodnotou mimo přípustný rozsah zadání.
- 3. Pokus o provedení nelogické operace (dělení nulou atd.).

#### **Řešení:**

Zkontrolujte zadávané hodnoty a zajistěte, aby byly v přípustném rozsahu zadání. Dejte prosím pozor na hodnoty v používaných pamětích.

**Chyba "Stack ERROR": Příčina:**

<span id="page-34-0"></span>Překročení kapacity číselných seskupení (hodnot) nebo povelů (zásobníková paměť, překročení počtu kroků početního úkonu).

#### **Řešení:**

- 1. Zjednodušte výpočet. Kapacita číselných seskupení představuje 10 úrovní a kapacita seskupení povelů představuje 24 úrovní.
- 2. Rozdělte výpočet na dvě části nebo na více částí.

#### Chyba "Syntax ERROR":

#### **Příčina:**

Pokus o nedovolenou matematickou operaci.

#### **Řešení:**

Použijte tlačítka  $\Box$  nebo  $\Box$  k zobrazení (editování) výpočtu - kurzor bude stát na místě, kde se vyskytla chyba.

### **Chyba** "Arg ERROR":

#### **Příčina:**

Nesprávné použití argumentu (úhlu).

#### **Řešení:**

Použijte tlačítka  $\Box$  nebo  $\Box$  k zobrazení (editování) výpočtu - kurzor bude stát na místě, kde se vyskytla chyba.

#### **Priorita operací (přípustný sled)**

Početní operace se provádějí v následujícím pořadí:

- <span id="page-35-0"></span>1. Změna souřadnic: Pol (x, y), Rec (r, θ) Derivace: d/dx Integrály: ∫dx Normální (Gaussovo) rozdělení: P(, Q(, R(
- 2. Funkce typu A: U těchto funkcí se zadává hodnota, poté se stiskne tlačítko funkce.

 $x^3$ ,  $x^2$ ,  $x^{-1}$ ,  $x!$ , Technické symboly Normální (Gaussovo) rozdělení: → t  $\hat{\mathbf{x}}, \hat{\mathbf{x}}_1, \hat{\mathbf{x}}_2, \hat{\mathbf{y}}_1$ Změna argumentu úhlu Metrické změny

- 3. Mocniny a kořeny rovnic
- 4. Zlomky  $(a^b/c)$
- 5. Zkrácený formát násobení před π, označení paměti nebo proměnných: 2π, 5A, πA atd.
- 6. Funkce typu B: U těchto funkcí se stiskne tlačítko funkce, poté se zadává hodnota.

Odmocniny, logaritmy, trigonometrické funkce atd.

- 7. Zkrácený formát násobení před funkcemi typu B.
- 8. Permutace a kombinace.
- 9. Bod, tečka (.).
- 10.  $x_{1} \div$
- $11. + -$
- 12. and
- 13. xnor, xor, or

Operace stejné priority se provádějí zprava doleva.

Ostatní operace se provádějí zleva doprava.

Nejdříve jsou prováděny operace uzavřené v závorkách

#### **Zásobníková paměť (způsob seskupení)**

Počítačka používá oblasti paměti pro ukládaní hodnot (číselná paměť) a pro ukládání příkazů (povelů) v závislosti na jejich prioritě. Číselné (numerické) seskupení má 10 úrovní, seskupení příkazů 24 úrovní. Pokusíte-li se zadat velice komplikovaný výpočet, může to způsobit chybu "Stack ERRIOR", protože byla překročena kapacita jedné z těchto zásobníkových pamětí.

#### **Příklad:**

<span id="page-36-0"></span>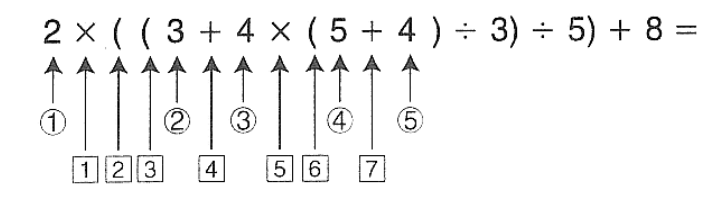

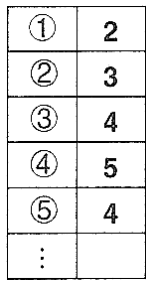

#### **Numerická paměť Příkazová paměť**

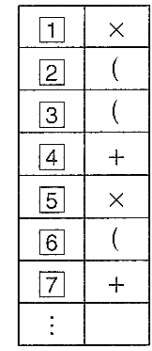

Příkazy se provádějí v pořadí podle přípustné prioritu sledu operací. Příkazy a hodnoty jsou z pamětí vymazávány po provedení výpočtu.

#### **Přípustné rozsahy zadání**

# **Počet interních míst:** 12

**Přesnost:** Obecná přesnost: ± 1 na 10. pozici

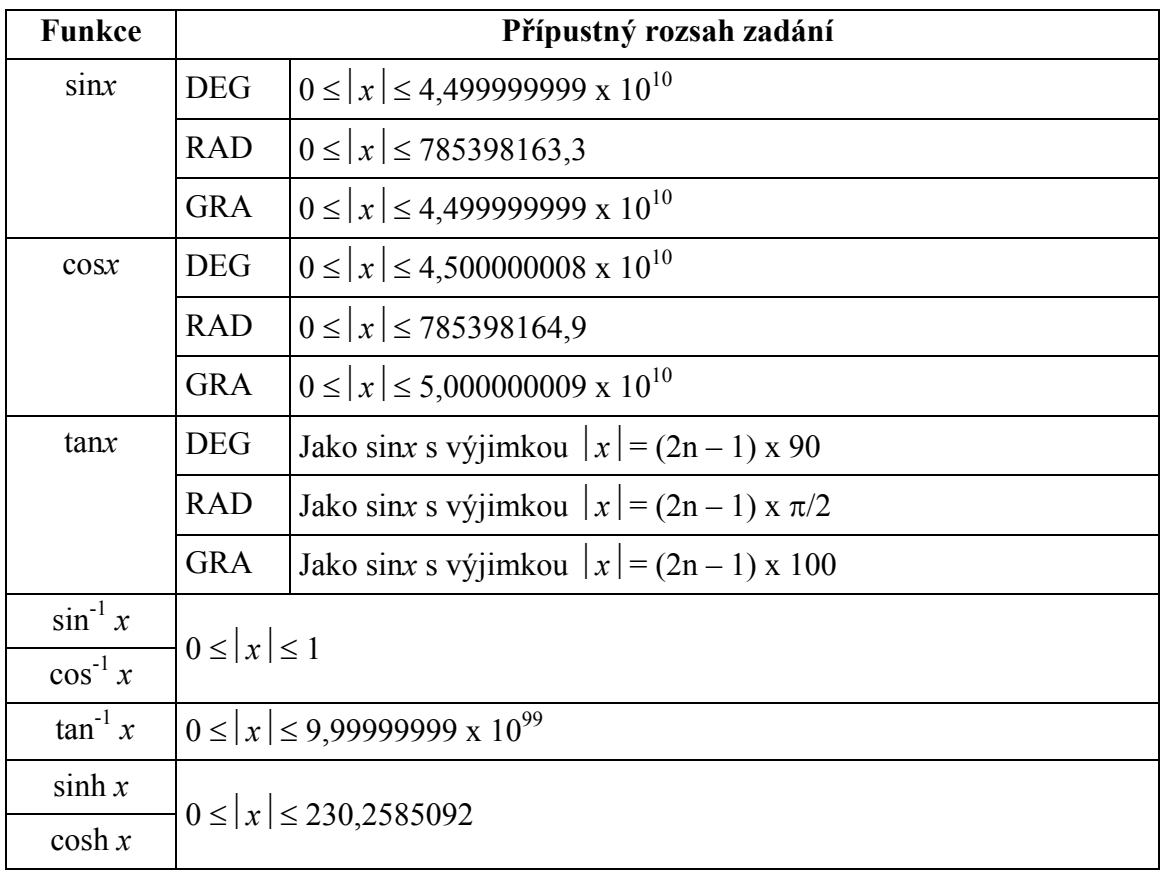

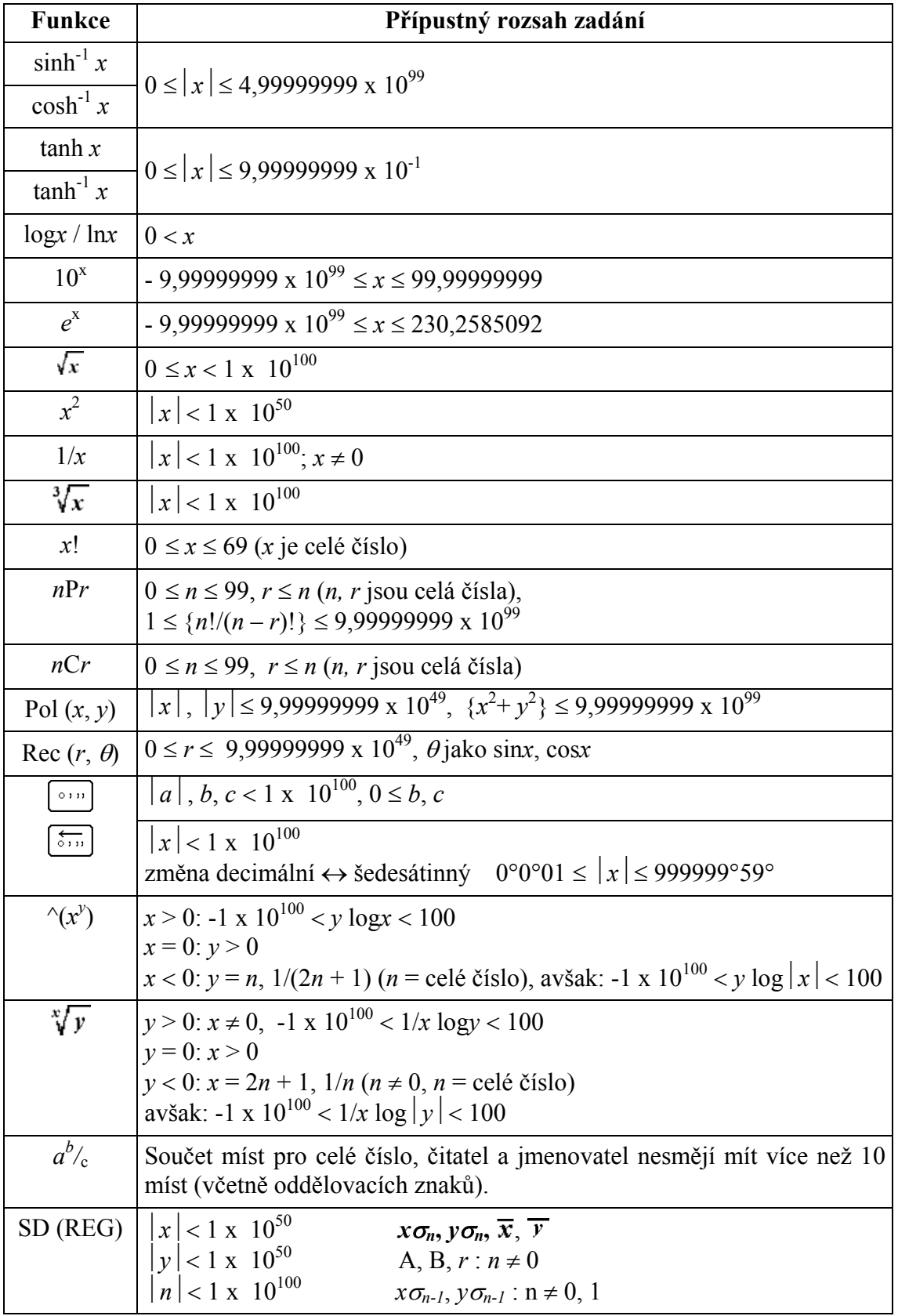

<span id="page-38-0"></span>Tato kalkulačka je vybavena systémem dvou napájení (TWO WAY POWER): solárním článkem a knoflíkovou baterií typu G13 (LR44). V normálním případě je kalkulačka napájena pouze ze solárního článku jen tehdy, je-li k dispozici relativně dobré osvětlení.

#### **Výměna baterie**

Objeví-li se některý z následujících příznaků, znamená to vybitou (již slabou) baterii a je ji nutno vyměnit.

- a) Zobrazená čísla jsou na displeji bledá a při špatném osvětlení lze zobrazené údaje pouze velice těžko přečíst.
- b) Po zapnutí kalkulačky stisknutím tlačítka  $\boxed{\circ}$  se na displeji neobjeví žádné zobrazení.
- 1. Vyšroubujte 5 připevňovacích šroubků na zadní straně kalkulačky a sundejte zadní kryt.
- 2. Vyndejte starou (vybitou) baterii.
- 3. Otřete novou baterii ze všech stran suchým a měkkým hadříkem. Poté vložte knoflíkovou baterii do bateriového pouzdra "**+**"-pólem nahoru – viz vedlejší vyobrazení.
- 4. Na zadní stranu kalkulačky nasaďte opět odmontovaný kryt a přišroubujte jej 5 zajišťovacími šroubky.

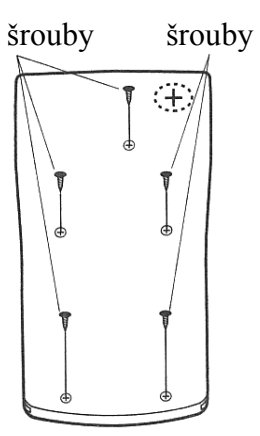

5. Zapněte kalkulačku stisknutím tlačítka <sup>on</sup>

#### **Vypínací automatika**

Pokud nestisknete během cca 6 minut žádné tlačítko, dojde k automatickému vypnutí kalkulačky. V tomto případě zapnete opět kalkulačku stisknutím tlačítka  $\boxed{\circ}$ .

# **13. Technické údaje**

**Napájení:** Solární článek a knoflíková baterie typu G13 (LR44) **Životnost baterie:** Asi 3 roky (při denním používání na 1 hodinu) **Příkon:** 0,0002 W **Provozní teplota:** 0 až 40 °C **Rozměry (v x š x h):** 12,7 x 78 x 154,5 mm **Hmotnost:** 115 g